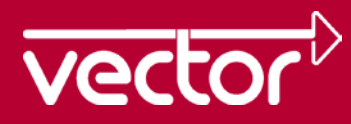

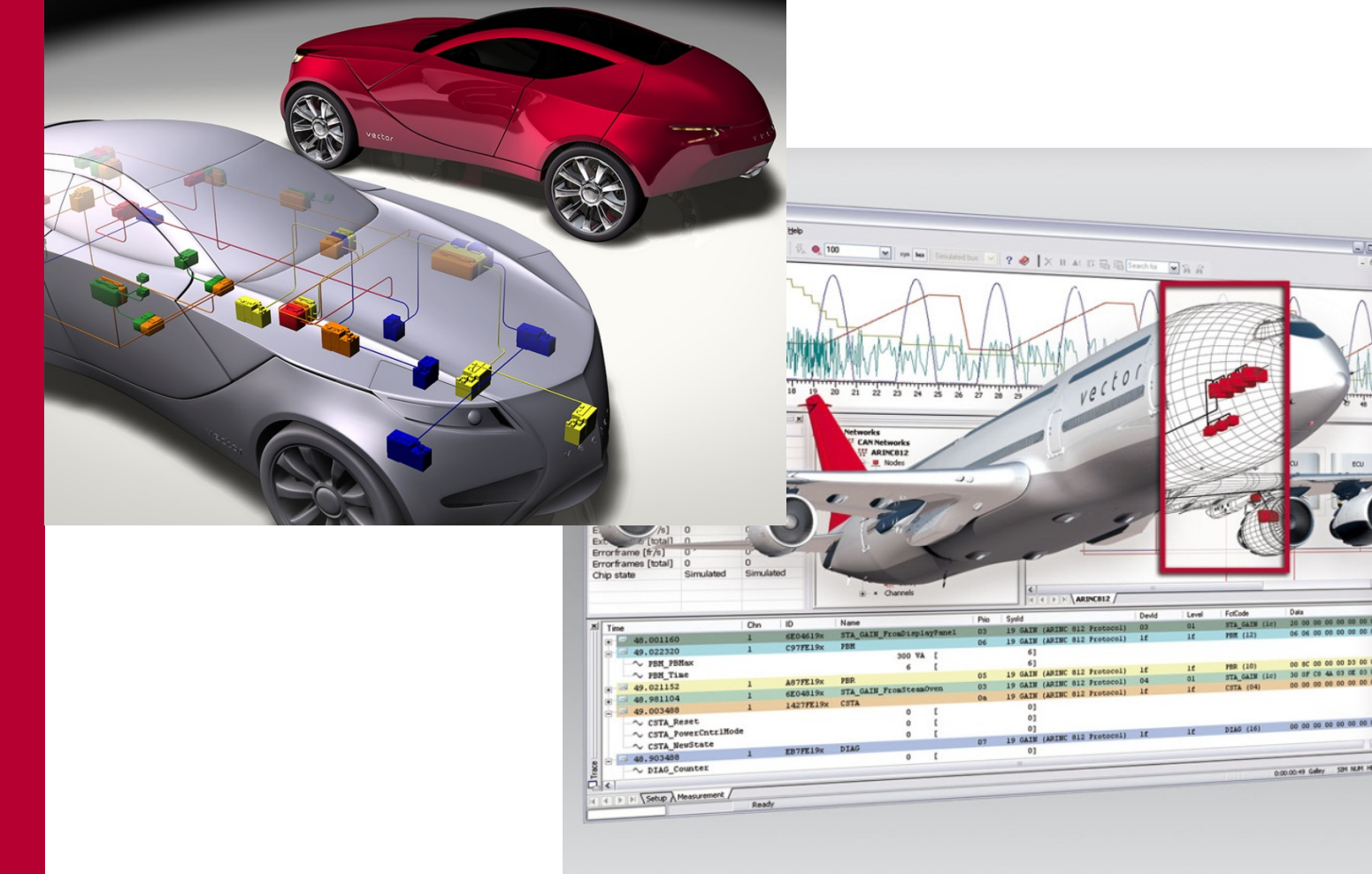

**Tools for CAN based networking** On the street, in the air, in the orbit

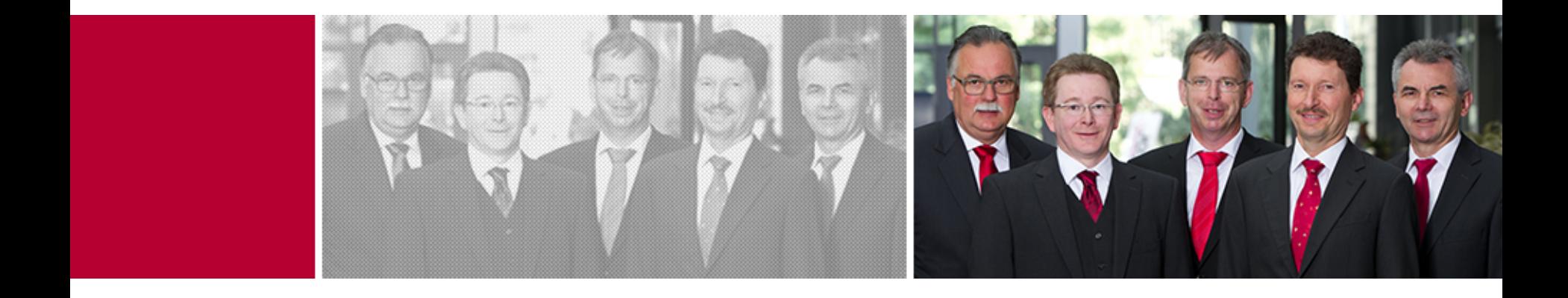

**Vector provides OEMs and suppliers of automotive and related industries a professional and open development platform of** 

**tools, software components and services**

**for creating embedded systems.**

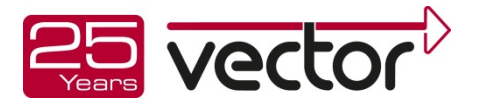

### Vector: state of the art tools for (CAN) Networking

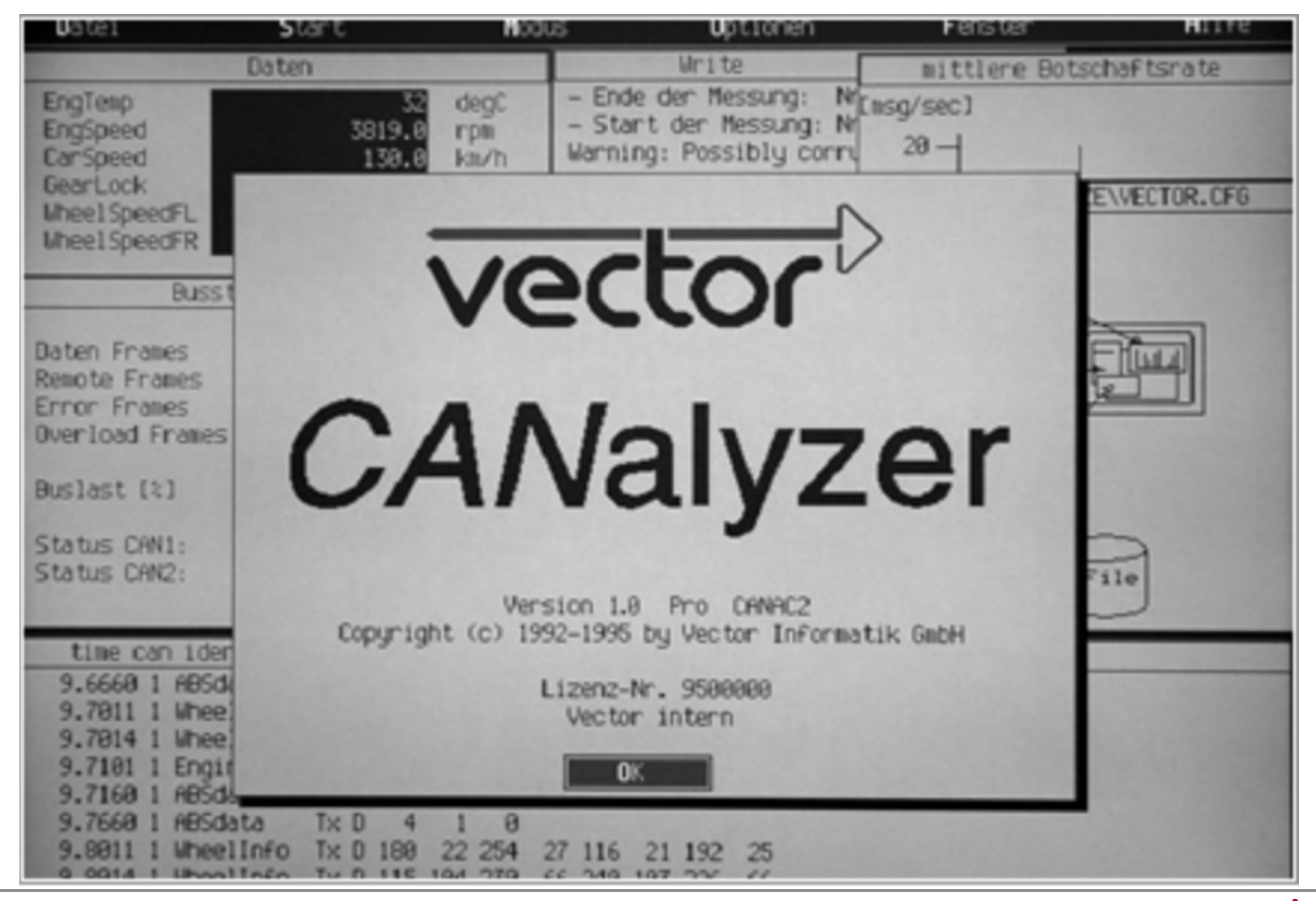

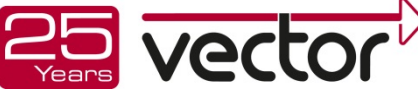

### Vector's History **CAN Milestones**

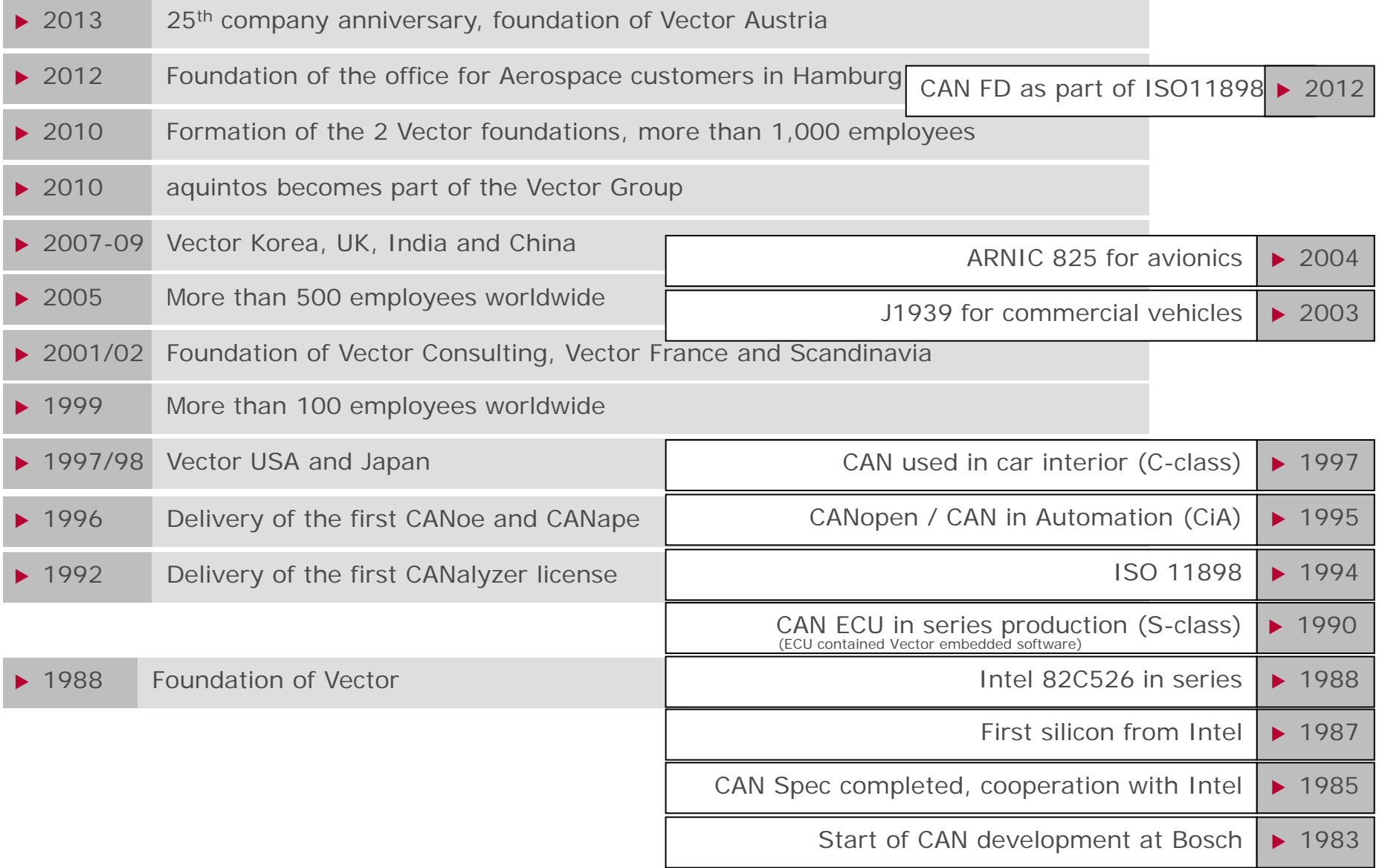

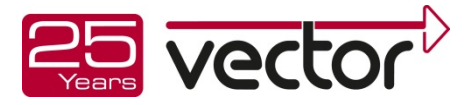

### Vector Application Areas and Product Examples

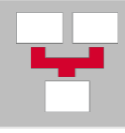

[Development of Distributed Systems](#page-5-0) PREEvision, Network Designer

ECU Software [MICROSAR, Customer Services](#page-5-0)

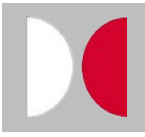

ECU Analysis, Simulation & Testing [CANoe, vTESTcenter, vTESTstudio, VT System, Logger](#page-14-0)

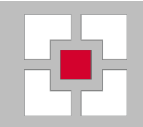

**Diagnostics** [CANdela, Indigo, vFlash](#page-48-0)

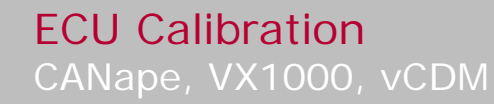

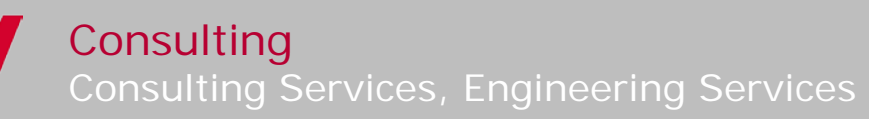

**[Vector offers solutions for ... >](#page-53-0)**

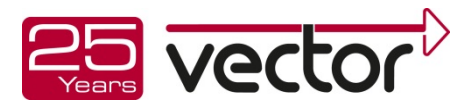

### <span id="page-5-0"></span>Our Portfolio Development of Distributed Systems

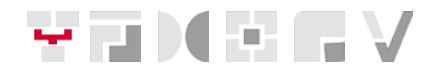

- Partitioning of the complete system
- Definition of the network communication
- Realization of the single ECU functions

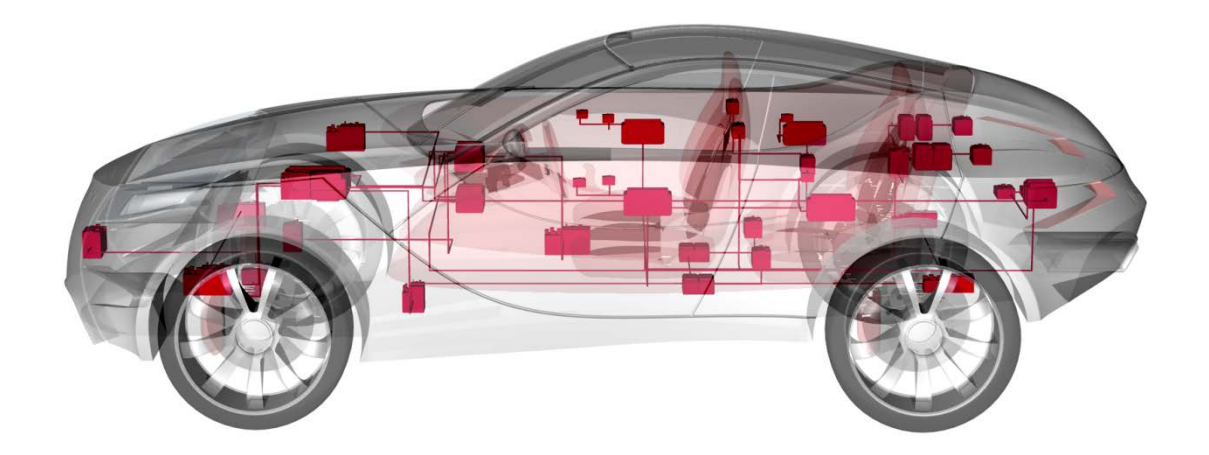

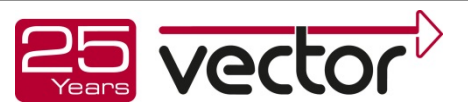

Network Designer

Slide: 8

Network Designer supports the design of network architectures for distributed automotive systems

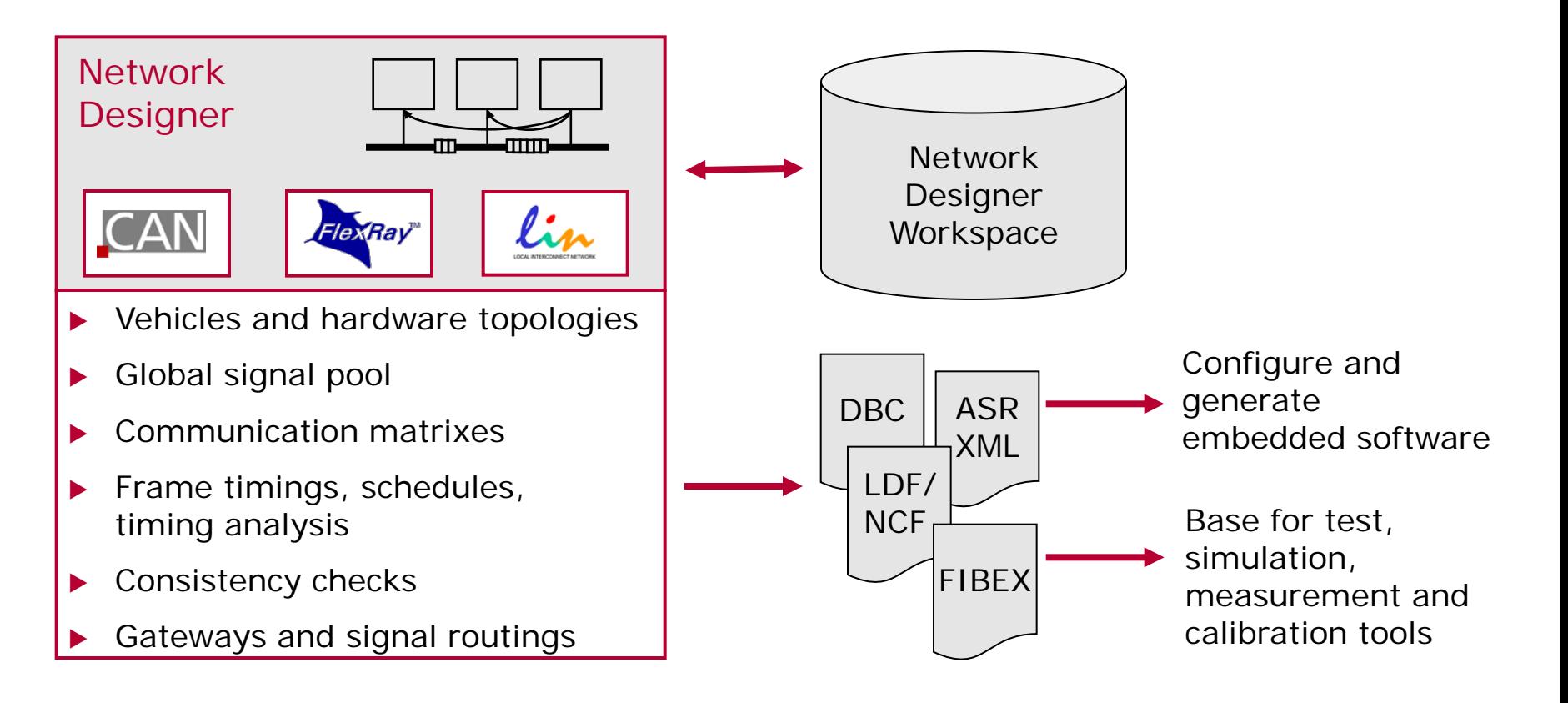

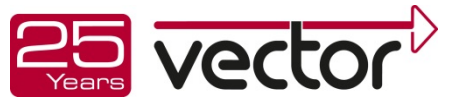

### Development of Distributed Systems

#### Network Designer

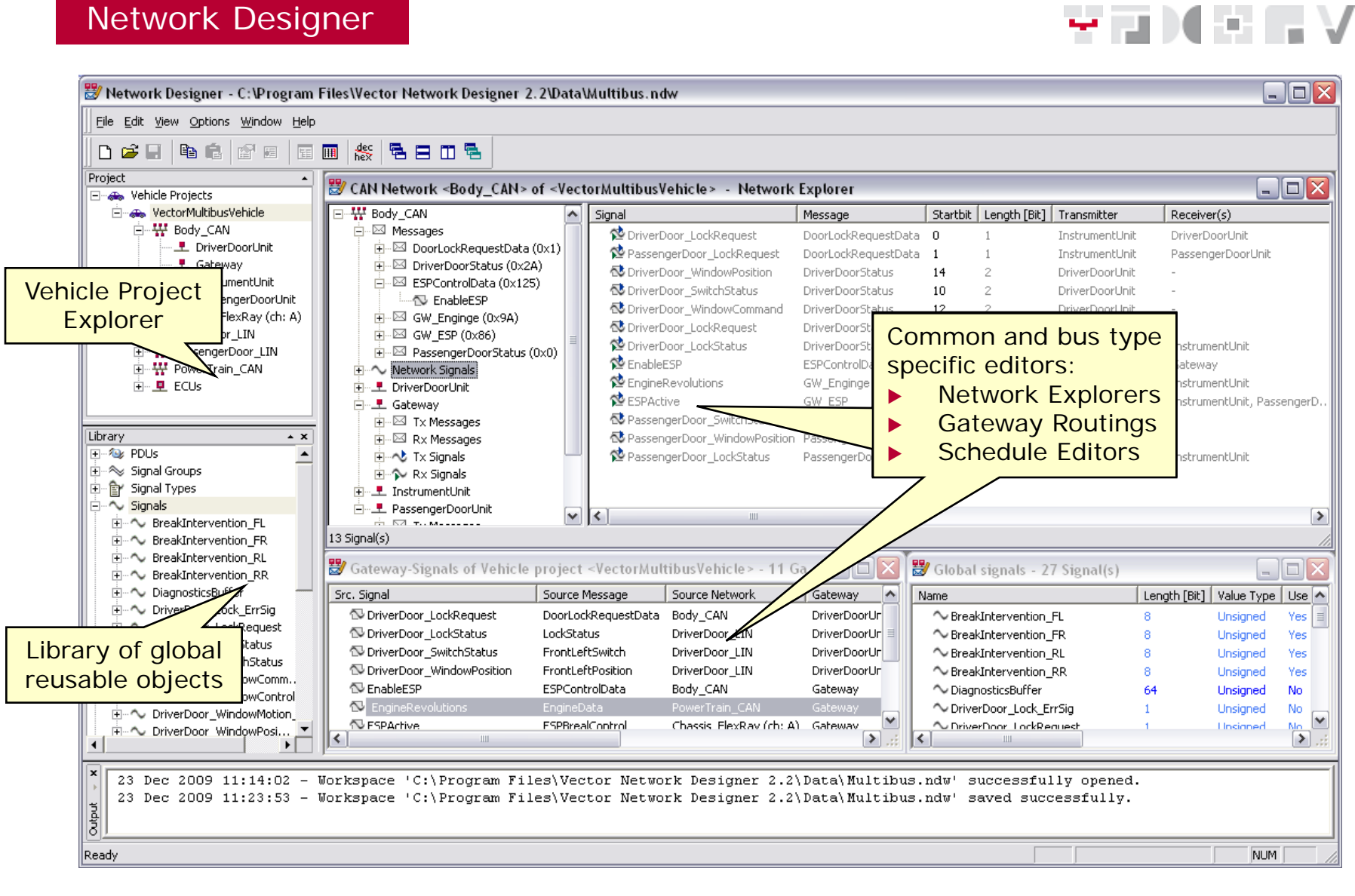

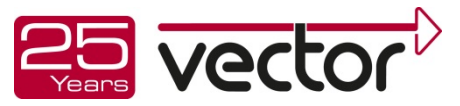

### Development of Distributed Systems

**PREEEvision** 

## $\sim$  300  $\times$  500

# **PREEVISION**<sup>®</sup> One data model, one GUI, full traceability

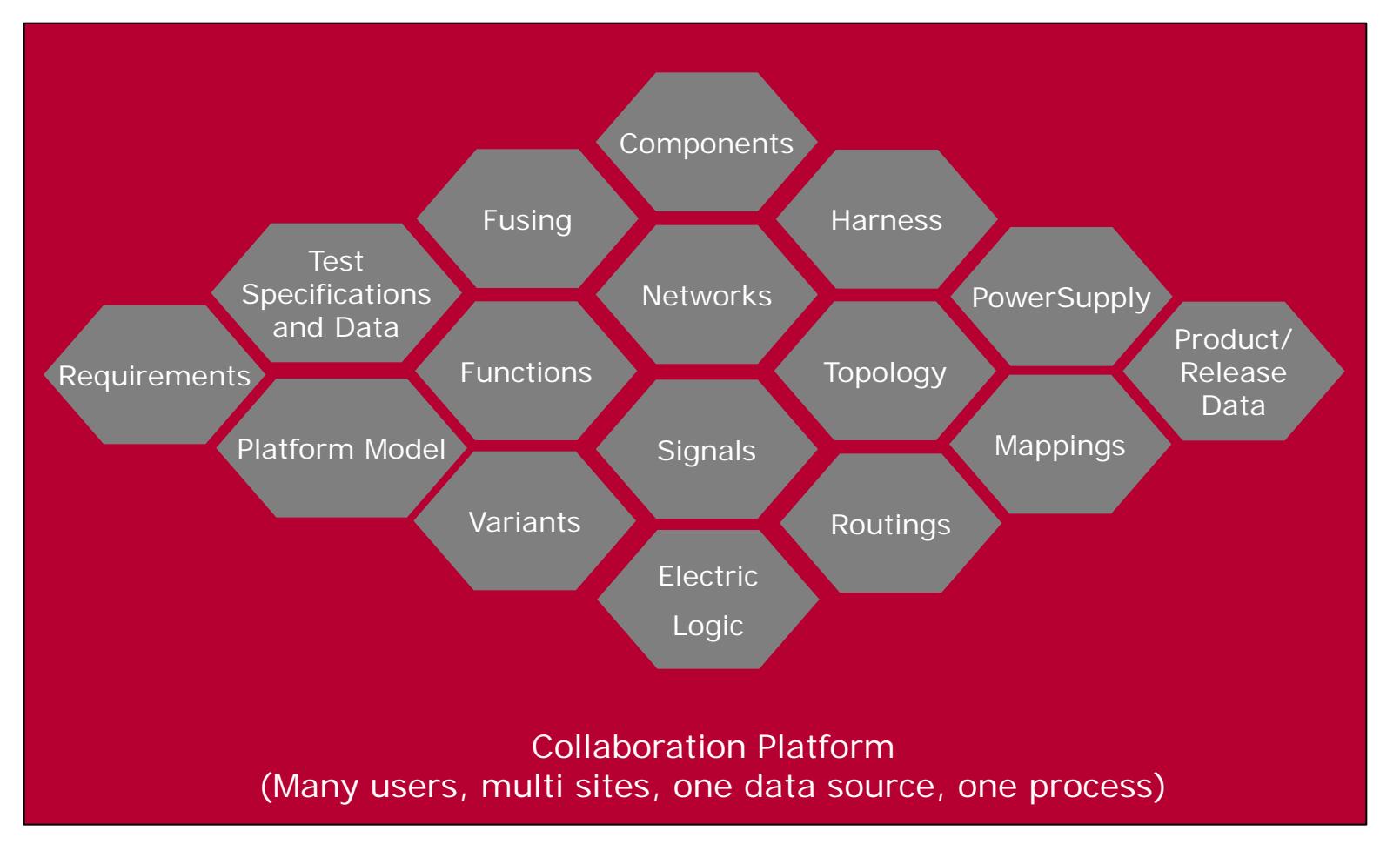

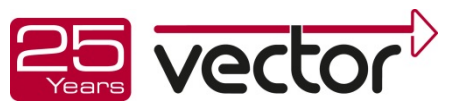

### Development of Distributed Systems

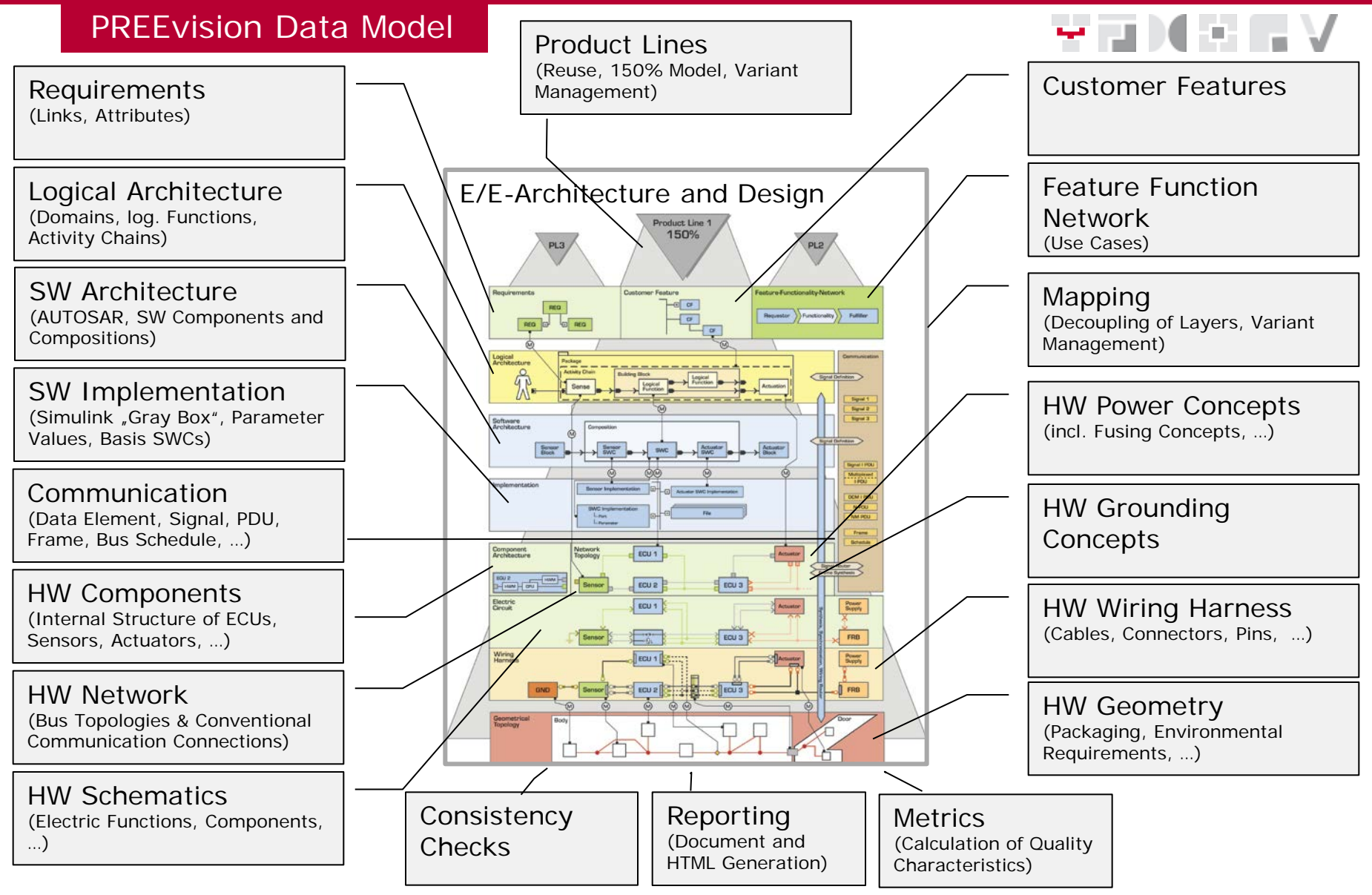

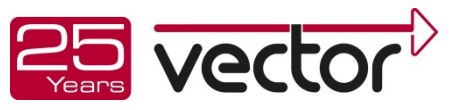

### <span id="page-10-0"></span>Our Portfolio ECU Software

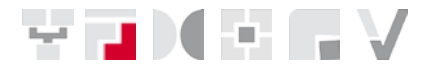

- ▶ Software components for the ECU communication
- Flash tools for CAN, LIN and FlexRay
- Real-time operating systems, hardware drivers for ECUs
- Engineering services, project specific developments for customers

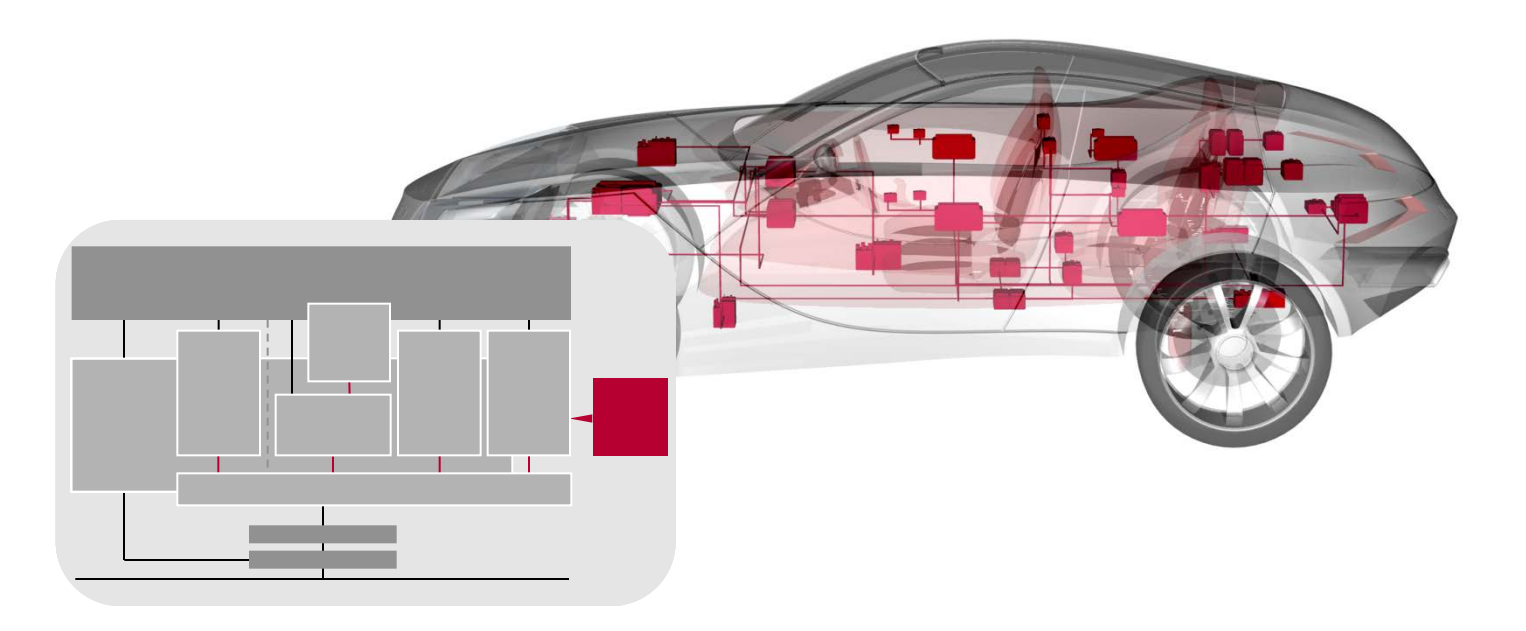

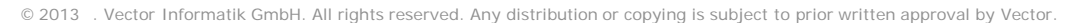

### ECU Software

#### Example Autosar Stack

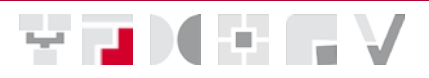

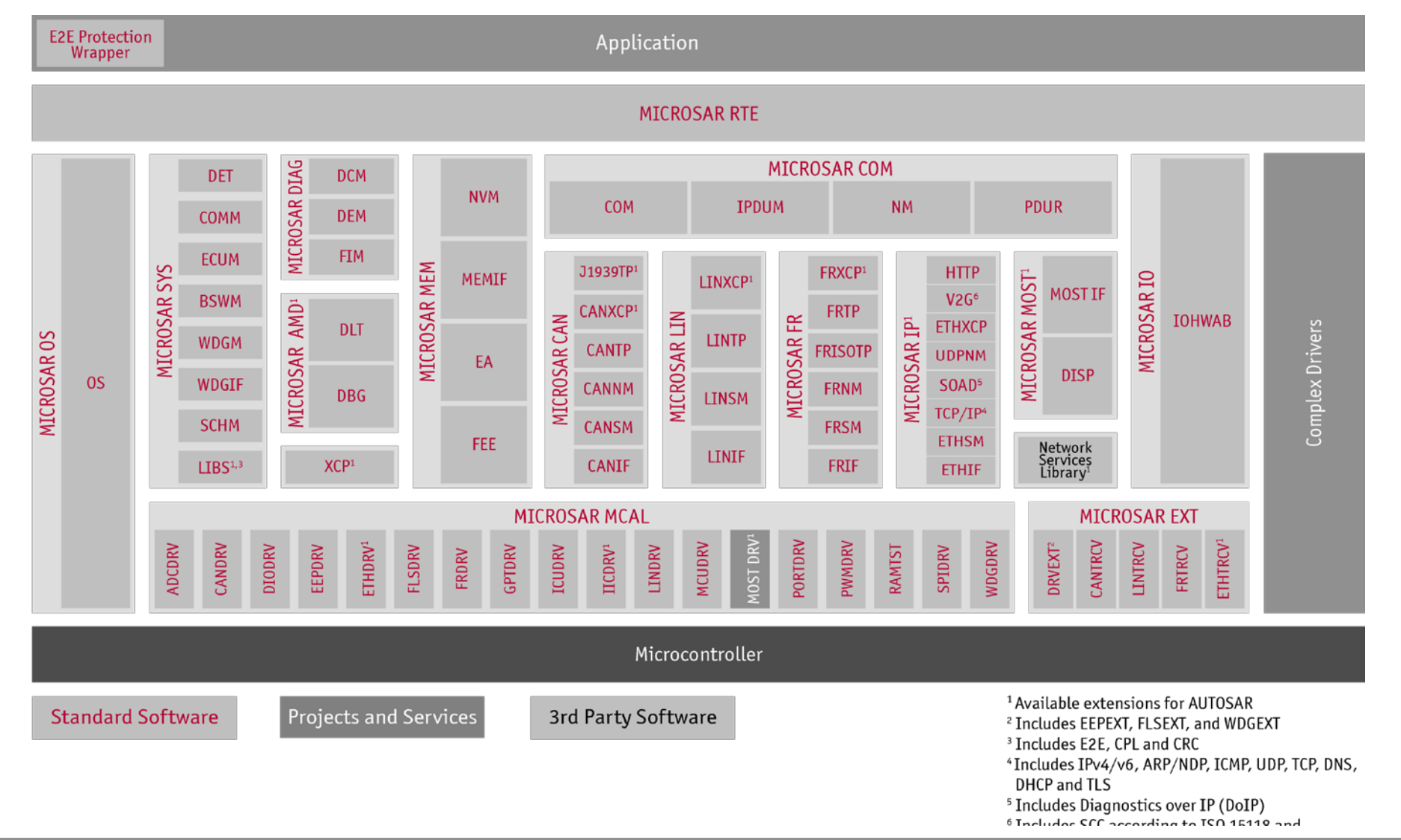

### ECU Software

Davinci Developper

e u dec

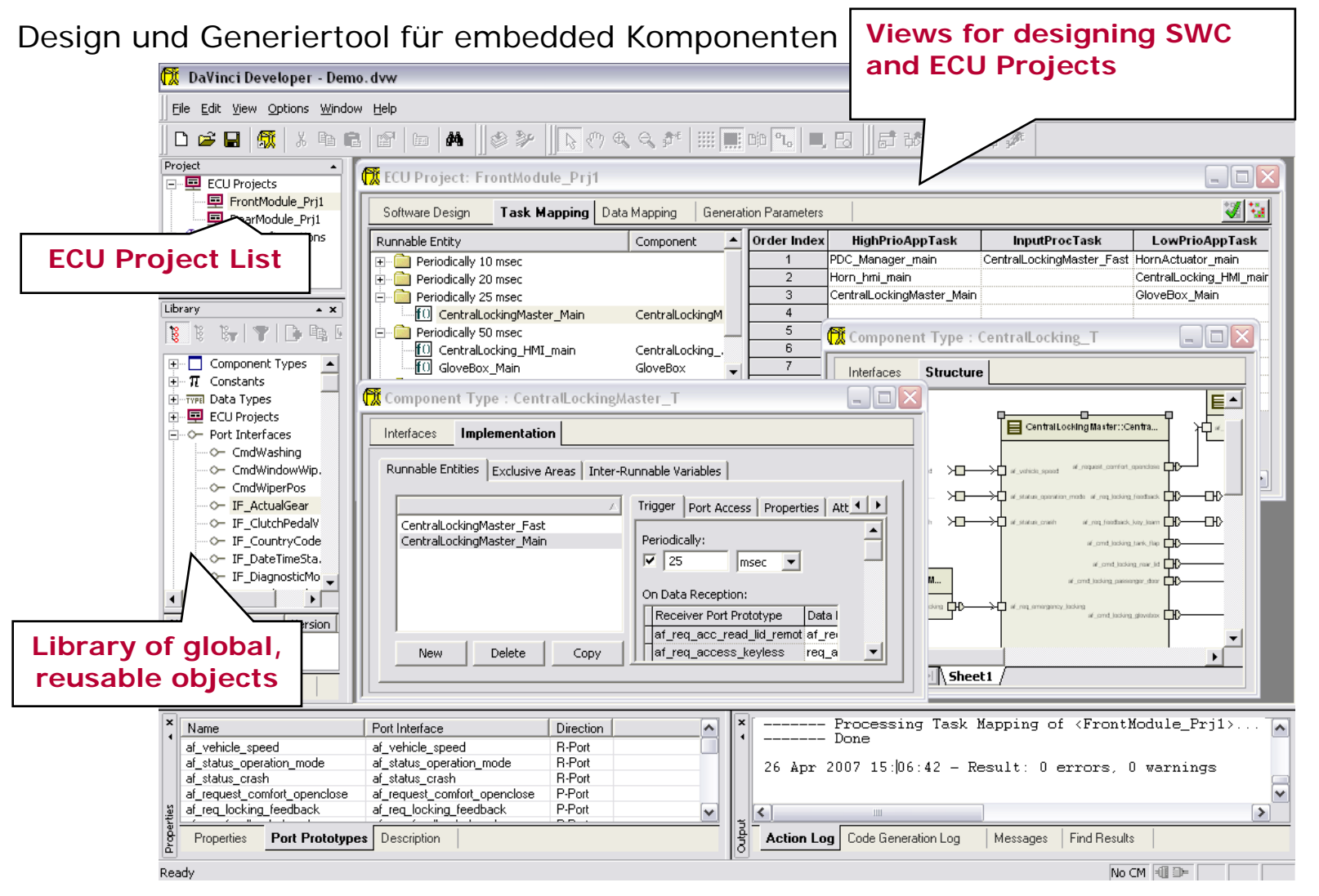

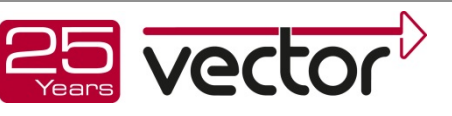

### ECU Software

#### Davinci Developper

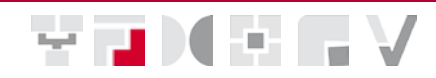

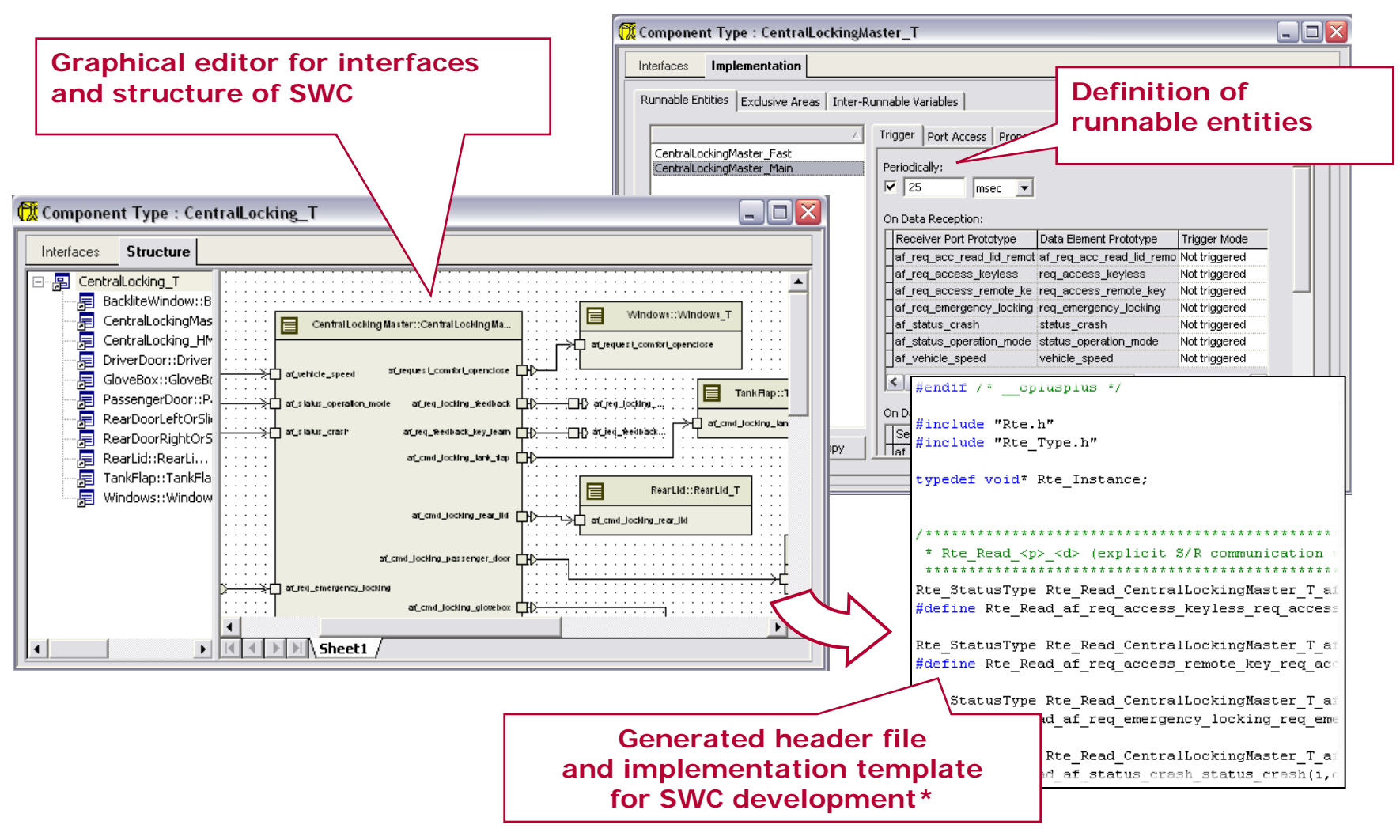

\* Requires license of MICROSAR RTE

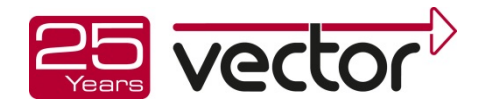

<span id="page-14-0"></span>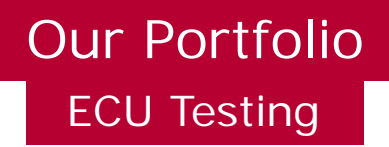

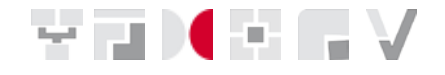

**Implementation of environments and scenarios for the test of** ECUs and the bus communication during all development phases

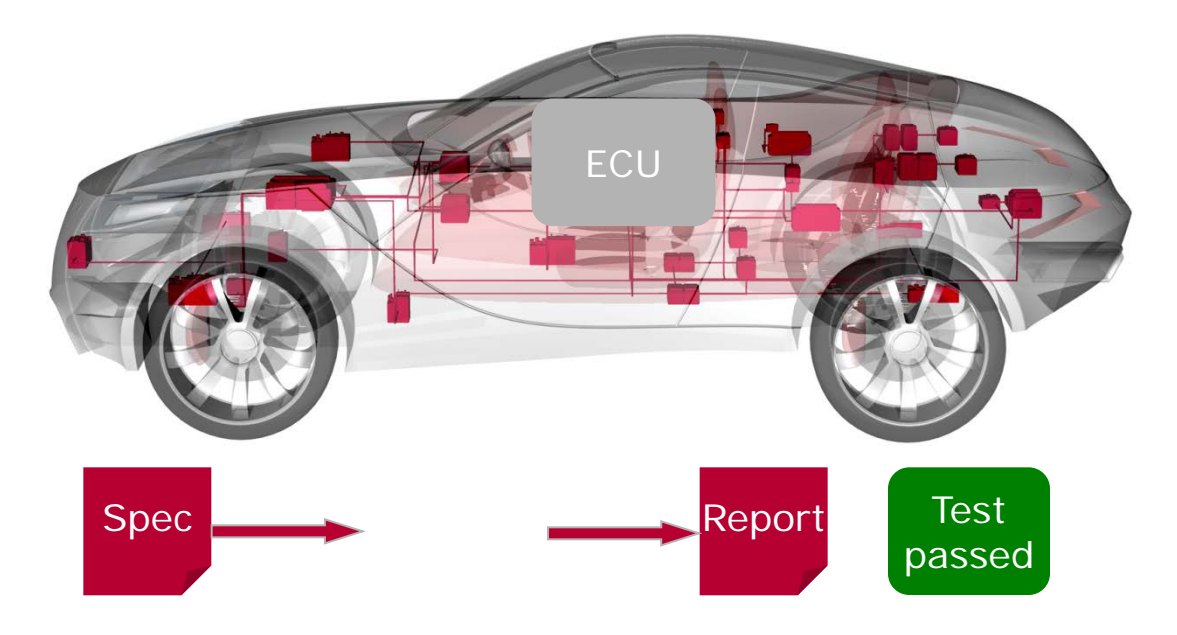

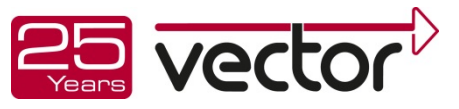

### What do I need for Testing an ECU?

ECU in its natural environment

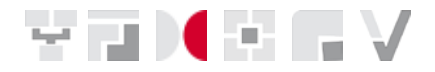

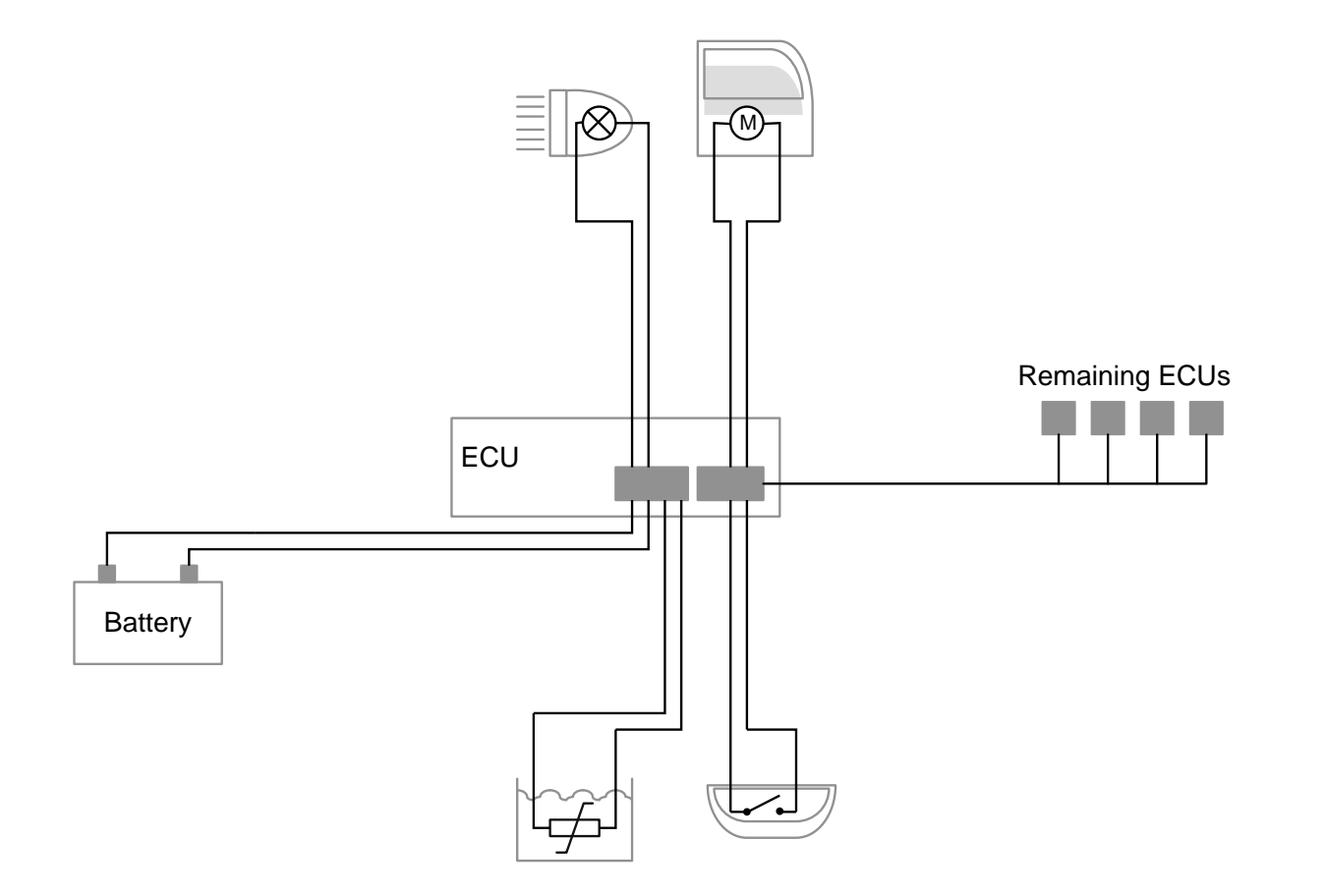

#### ECU: Electronic Control Unit

### ECU test, simulation and analysis

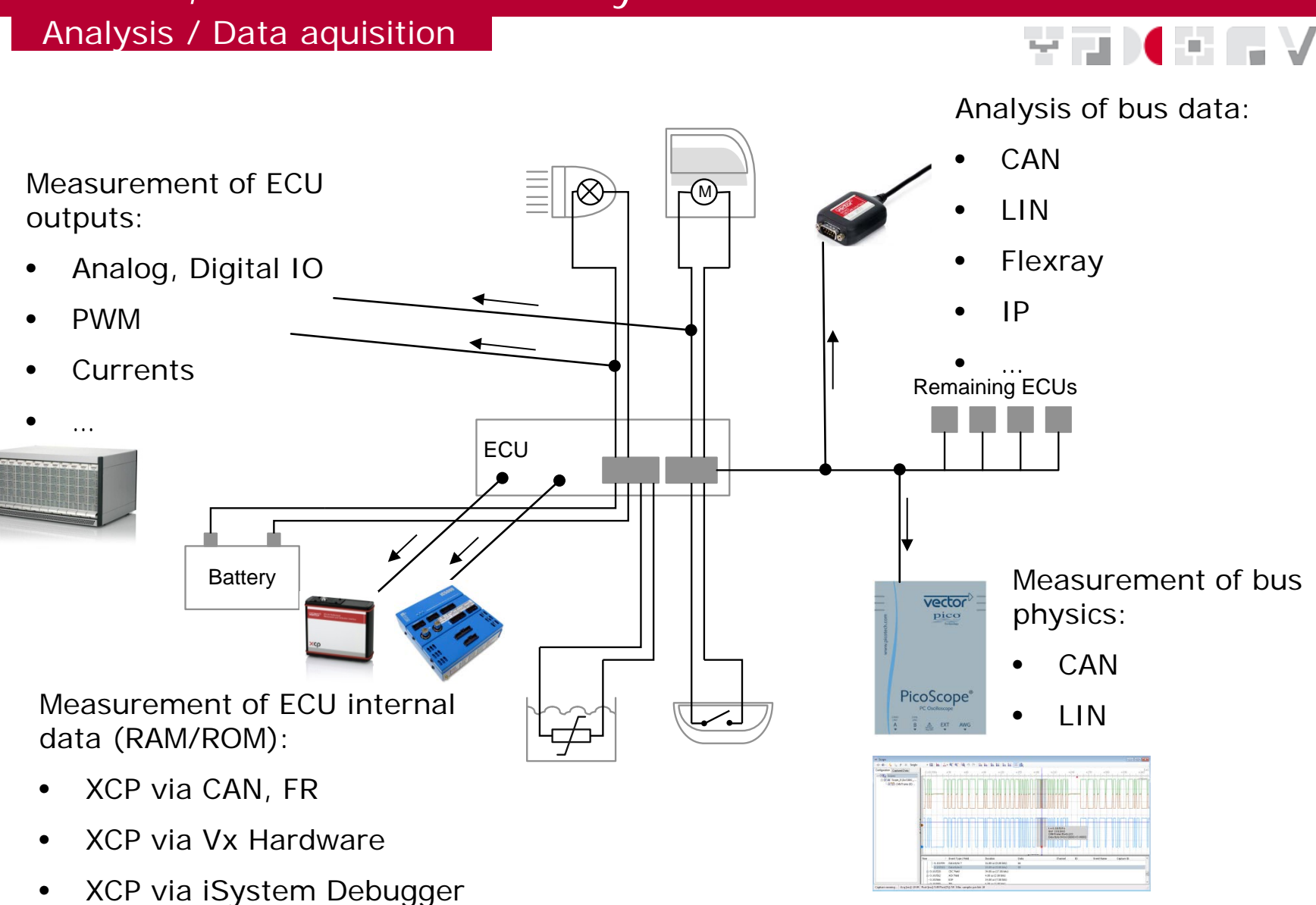

# ECU test, simulation and analysis

Simulation of the ECU Environment

# YTX + F

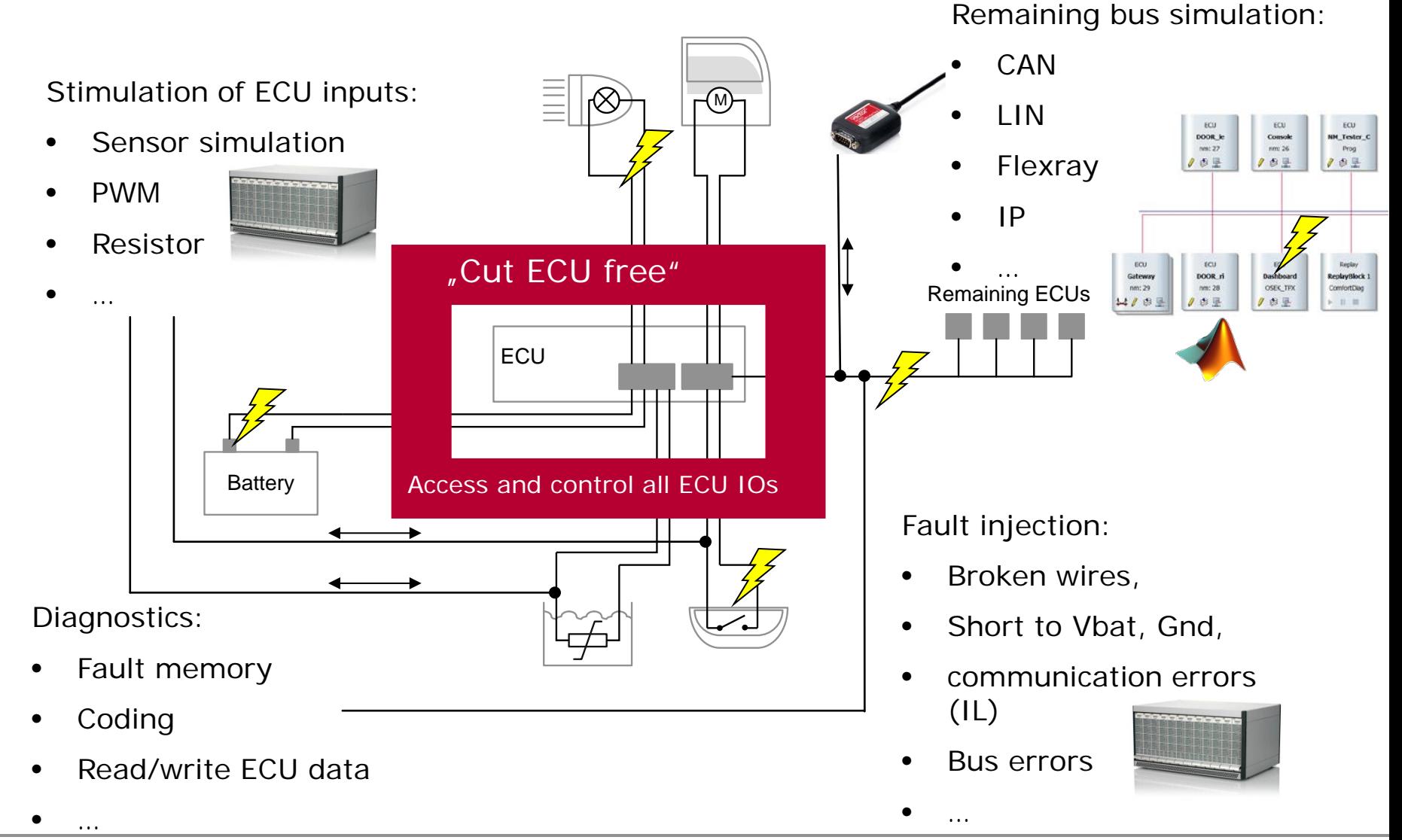

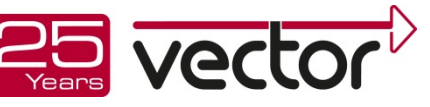

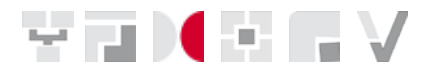

Conclusion:

A powerful environment simulation which:

- $\triangleright$  provides access to all inputs and outputs of the SUT,
- is easy and flexible to setup and
- also provides interfaces to other systems

is the basis for a performant test setup.

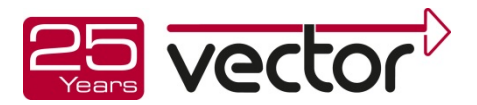

### ECU test, simulation and analysis

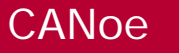

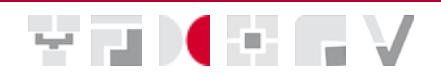

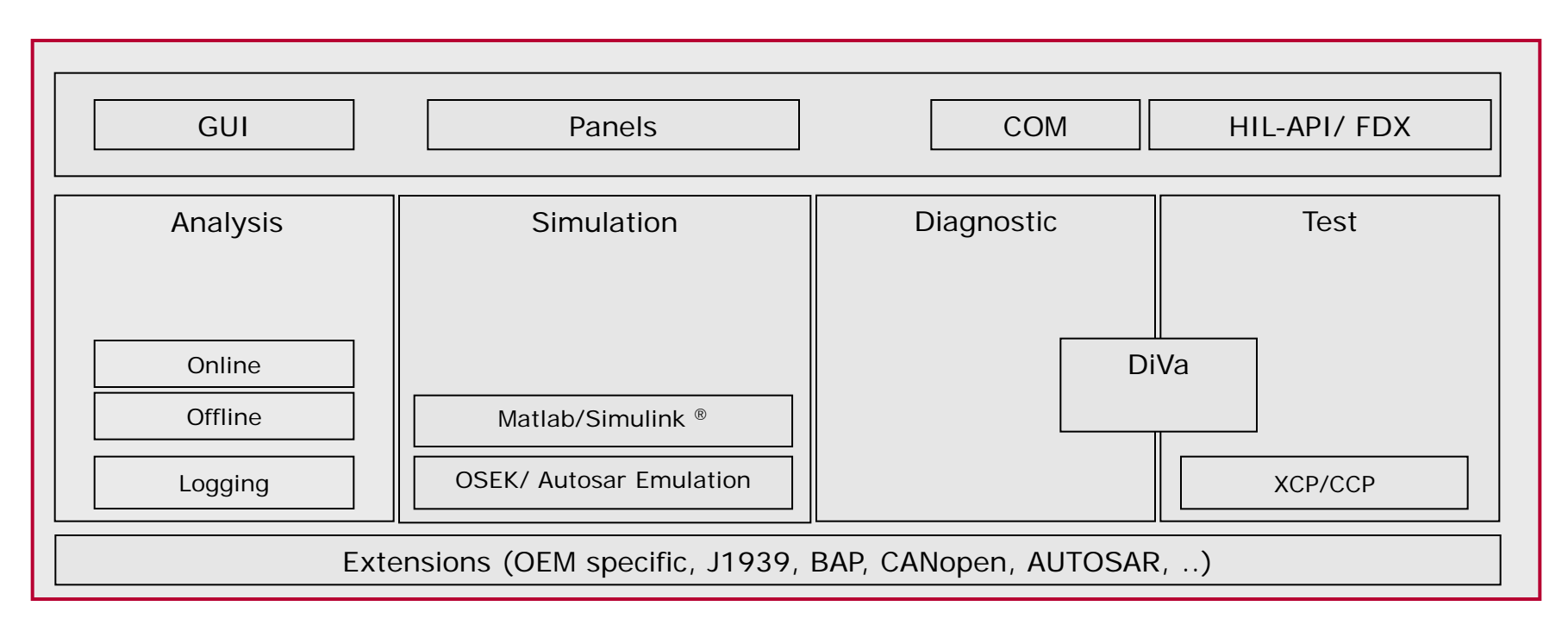

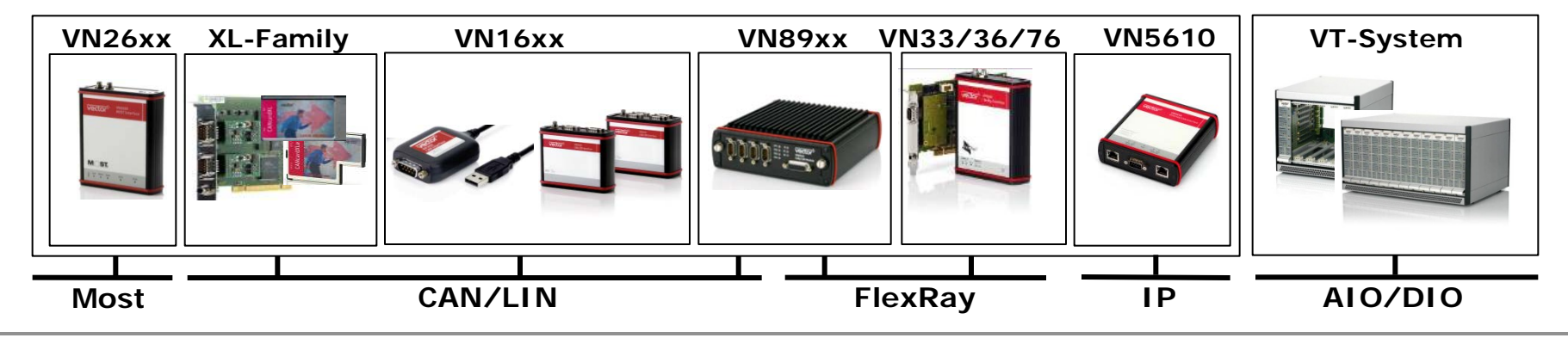

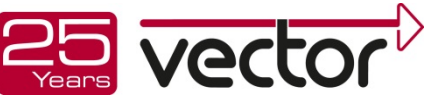

What do I need for a bus simulation?

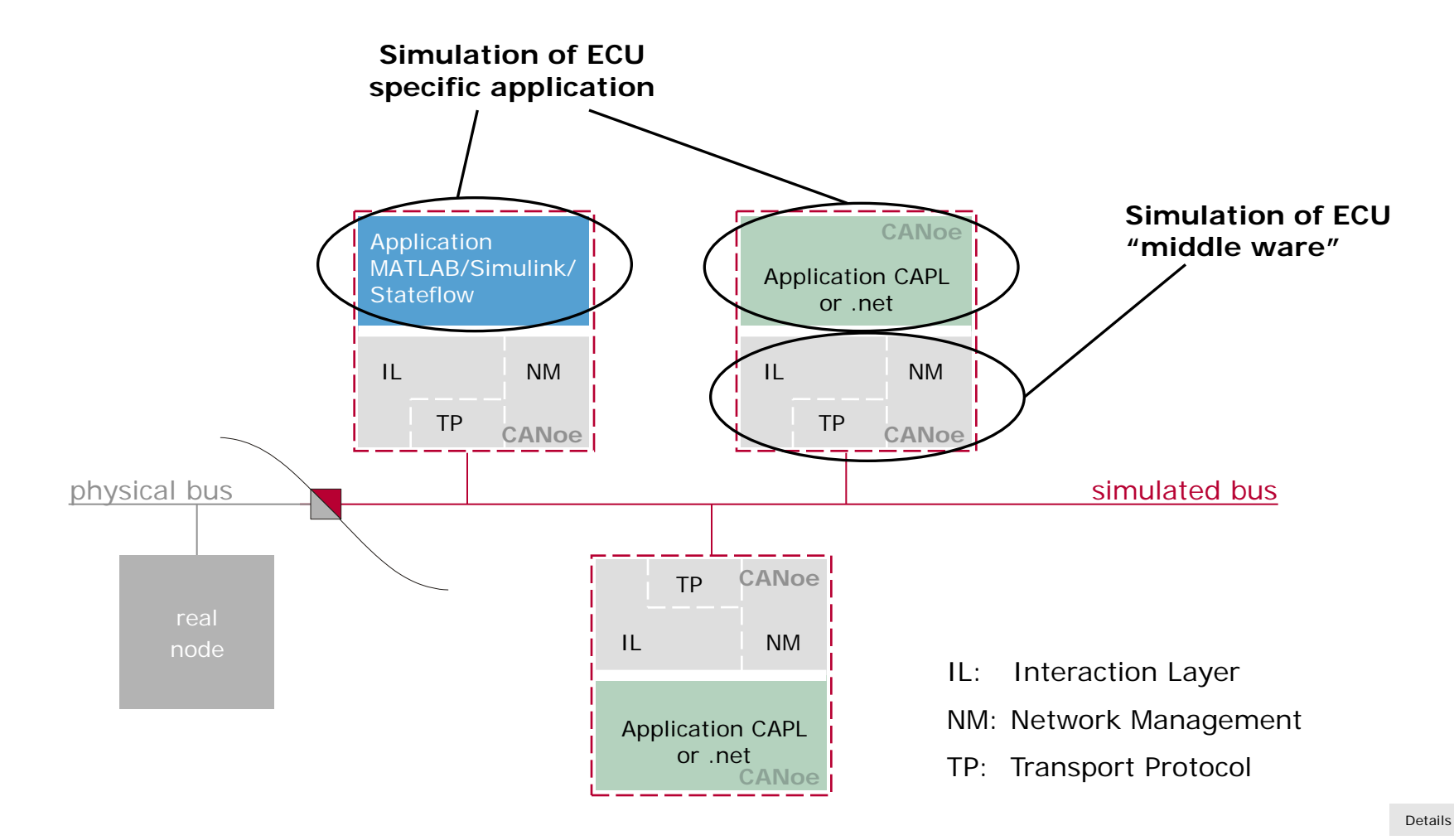

© 2013 . Vector Informatik GmbH. All rights reserved. Any distribution or copying is subject to prior written approval by Vector.

MED (HEN

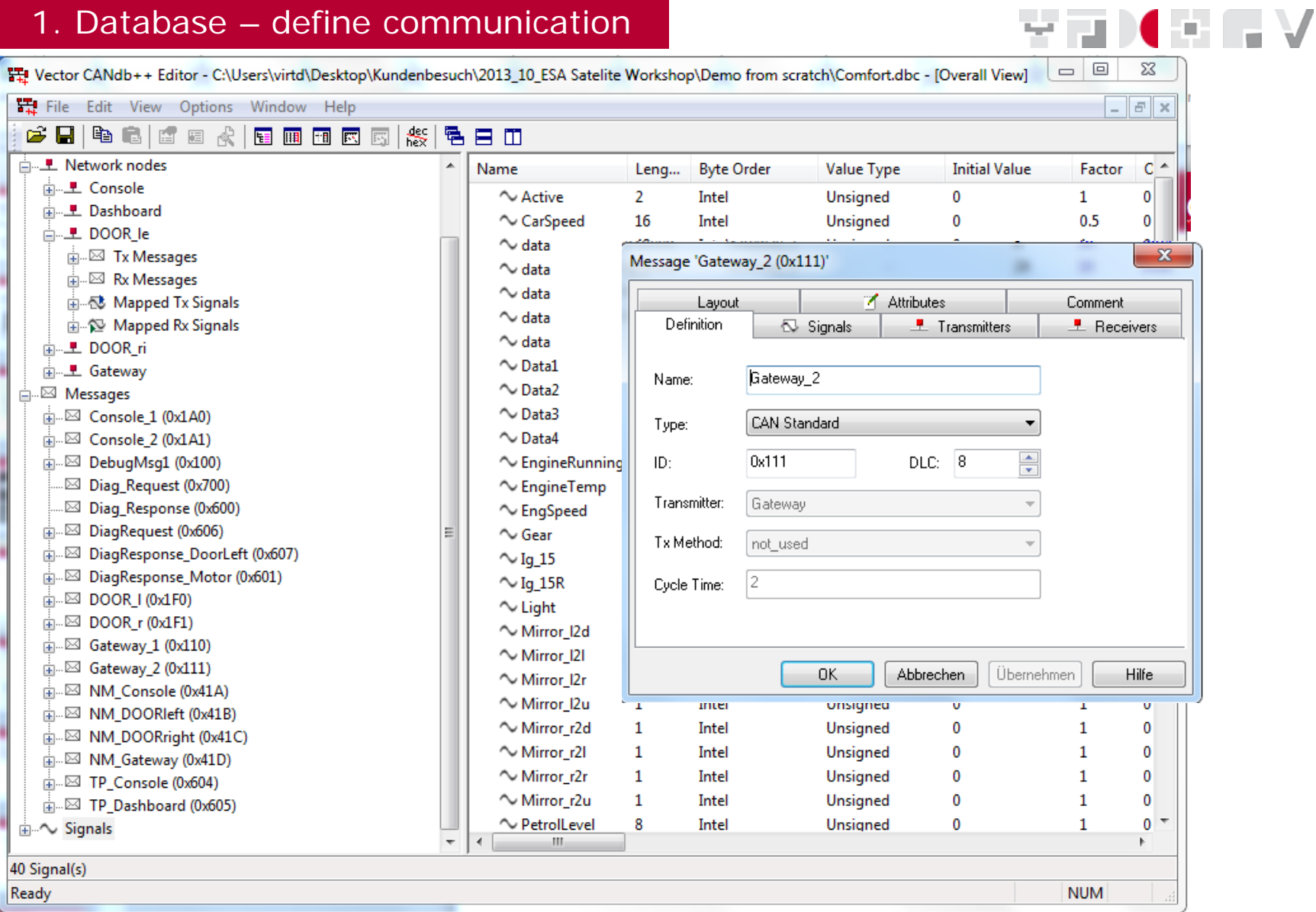

1. Database – define communication $\Box$ 23  $\frac{1}{41}$  Vector CANdb++ Editor - C:\Users\virtd\Desktop\Kundenbesuch\2013\_10\_ESA Satelite Workshop\Demo from scratch\Comfort.dbc - [Overall View]  $\qquad \qquad \Box$  $E$   $x$ File Edit View Options Window Help  $\mathcal{L}$  in the figure  $\mathcal{R}$ **国国国 网 网 龄** 뤔 目面 白…里 Network nodes Name **Byte Order Value Type Initial Value** Factor  $C^*$ Leng... **ALL** Console  $\sim$  Active  $\mathcal{L}$ Intel **Unsigned**  $\Omega$  $|0|$  $\mathbf{1}$ 山 L Dashboard ← CarSpeed 16 Intel Unsigned  $\mathbf{0}$  $0.5$  $|0|$ 白 上 DOOR le  $\sim$  data 48 Intel **Unsigned**  $\mathbf{0}$  $\mathbf{0}$  $\mathbf{1}$ **E** Messages  $\mathbf{x}$  $\sim$  data Message 'Gateway\_2 (0x111)' **E**. ⊠ Rx Messages  $\sim$  data 由 **心 Mapped Tx Signals Definition**  $\overline{\sim}$  Signals  $\mathbf{\mathbf{\perp}}$  Transmitters  $\mathbb{L}$  Receivers  $\sim$  data **E-© Mapped Rx Signals** Layout Attributes Comment  $\sim$  data 中**上 DOOR ri**  $\sim$  Data1 由 L Gateway Multiplexor Signal: -- No Multiplexor -- $\overline{\phantom{a}}$  $\sim$  Data2 **A** Messages  $\sim$  Data3  $\overline{m}$   $\overline{\otimes}$  Console 1 (0x1A0)  $\overline{7}$  $6\phantom{1}6$  $\overline{5}$  $\overline{4}$ 3  $\overline{2}$  $\bf{0}$ Arrange  $\sim$  Data4  $\overline{m}$   $\overline{\otimes}$  Console 2 (0x1A1) 0 EngineTemp  $\sim$  Engine Running  $\overline{m}$  DebugMsg1 (0x100) To Front 1 CarSpeed 14  $13$  $12$  $11$  $10$  $\overline{9}$  $\mathbb{Z}$  Diag Request (0x700)  $\sim$  Engine Temp o CarSpeed22  $20<sup>1</sup>$  $19$  $18$  $17$ .⊠ Diag\_Response (0x600) To Back  $\sim$  EngSpeed 3 EngSpeed3 in...⊠ DiagRequest (0x606)  $\sim$  Gear Add... 4 EngSpeed3 in...⊠ DiagResponse\_DoorLeft (0x607)  $\sim$  Iq 15 5 PetrólLevel i - ⊠ DiagResponse\_Motor (0x601)  $44$ 43 42 41  $\sim$  Iq 15R Remove 由…⊠ DOOR I (0x1F0) Ŕ. Voltage  $\sim$  Light **Bit index**  $\oplus$  DOOR r (0x1F1) 59 58 Voltage 63 62 61 60 **□** Inverted ~ Mirror\_I2d  $\overline{m}$   $\overline{\omega}$  Gateway 1 (0x110) ~ Mirror\_I2I  $\overline{m}$   $\overline{\omega}$  Gateway 2 (0x111)  $\sim$  Mirror I2r OK. Abbrechen Übernehmen Hilfe mi...⊠ NM\_Console (0x41A) ~ Mirror\_I2u  $\oplus$  NM DOORIeft (0x41B)  $\sim$  Mirror r2d  $\mathbf{1}$ Unsigned 0 0 Intel 1 由 ⊠ NM\_DOORright (0x41C)  $\sim$  Mirror r2I  $\mathbf{1}$ Intel Unsigned 0  $\mathbf{1}$  $\mathbf 0$ in ⊠ NM\_Gateway (0x41D)  $\sim$  Mirror\_r2r 1 Intel Unsigned  $\mathbf 0$ 1  $\mathbf 0$ 由 ⊠ TP\_Console (0x604)  $\sim$  Mirror\_r2u 1 Intel Unsigned 0 1 0 in. ⊠ TP\_Dashboard (0x605) ~ PetrolLevel 8 Intel Unsigned  $\bf{0}$  $\mathbf{1}$ 0 **E** V Signals 40 Signal(s) Ready **NUM** 

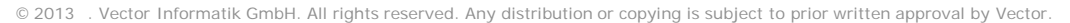

1. Database – define communication $\Box$ 23  $\frac{1}{41}$  Vector CANdb++ Editor - C:\Users\virtd\Desktop\Kundenbesuch\2013\_10\_ESA Satelite Workshop\Demo from scratch\Comfort.dbc - [Overall View]  $\qquad \qquad \Box$  $E$   $x$ File Edit View Options Window Help 뤔 目面 白…里 Network nodes Name **Byte Order Value Type Initial Value** Factor  $C^*$ Leng... 中**上 Console**  $\sim$  Active  $\mathcal{L}$ Unsigned  $\Omega$ Intel  $\mathbf{1}$  $\mathbf{0}$ 中**上** Dashboard  $\sim$  CarSpeed 16 Intel Unsigned  $\Omega$  $0.5$  $\mathbf{0}$ 白 上 DOOR le  $\sim$  data **E** Messages x. Message 'Gateway\_2 (0x111)'  $\sim$  data **E**. ⊠ Rx Messages  $\sim$  data **Definition** Signals  $\mathbf{\mathbf{\perp}}$  Transmitters  $\mathbf{\mathbf{\perp}}$  Receivers 由 **心 Mapped Tx Signals**  $\sim$  data Attributes **E-© Mapped Rx Signals** Lavout Comment  $\sim$  data 中**上 DOOR ri**  $\sim$  Data1 Attribute Value A 由 L Gateway  $\sim$  Data2 **A** Messages □ 7 Interaction Laver  $\sim$  Data3 7 GenMsgCycleTime  $\overline{m}$   $\overline{\otimes}$  Console 1 (0x1A0)  $\overline{2}$  $\frac{1}{12}$  Console 2 (0x1A1)  $\sim$  Data4 GenMsgCycleTimeFast 100 in. ⊠ DebugMsg1 (0x100)  $\sim$  Engine Running 7 GenMsgDelavTime  $1^*$  $\mathbb{Z}$  Diag Request (0x700) A GenMsqFastOnStart 0\*  $\sim$  Engine Temp .⊠ Diag\_Response (0x600) **7** GenMsglLSupport Yes\*  $\sim$  EngSpeed 7 GenMsqNrOfRepetition in...⊠ DiagRequest (0x606) 0\*  $\sim$  Gear  $\leftarrow$ m. in...⊠ DiagResponse\_DoorLeft (0x607)  $\sim$  Iq 15 i - ⊠ DiagResponse\_Motor (0x601) Definition: Integer [ 2 ... 100000 ] - 100\*  $\sim$  Iq 15R 由…⊠ DOOR I (0x1F0)  $\sim$  Light Read from DB. Write to DB. Reset  $\oplus$  DOOR r (0x1F1) ~ Mirror\_I2d  $\overline{m}$   $\overline{\omega}$  Gateway 1 (0x110)  $\sim$  Mirror\_I2I  $\overline{m}$   $\overline{\omega}$  Gateway 2 (0x111) 0K Abbrechen Übernehmen Hilfe  $\sim$  Mirror I2r minimized NM\_Console (0x41A) ~ Mirror\_I2u unsigned mter  $\overline{U}$ υ  $\oplus$  NM DOORIeft (0x41B)  $\sim$  Mirror r2d  $\mathbf{1}$ 0 1 0 Intel Unsigned **E**. ⊠ NM\_DOORright (0x41C)  $\sim$  Mirror r2I  $\mathbf{1}$ Intel Unsigned 0 1  $\mathbf 0$ in ⊠ NM\_Gateway (0x41D)  $\sim$  Mirror\_r2r  $\mathbf{1}$ Intel Unsigned  $\mathbf 0$ 1  $\mathbf 0$ 由 ⊠ TP\_Console (0x604)  $\sim$  Mirror\_r2u 1 Intel Unsigned 0 1 0 in. ⊠ TP\_Dashboard (0x605) ~ PetrolLevel 8 Intel Unsigned  $\bf{0}$  $\mathbf{1}$ 0 **E** V Signals 40 Signal(s) Ready **NUM** 

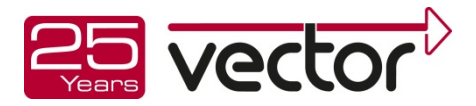

#### 2. Generate a basic bus simulation

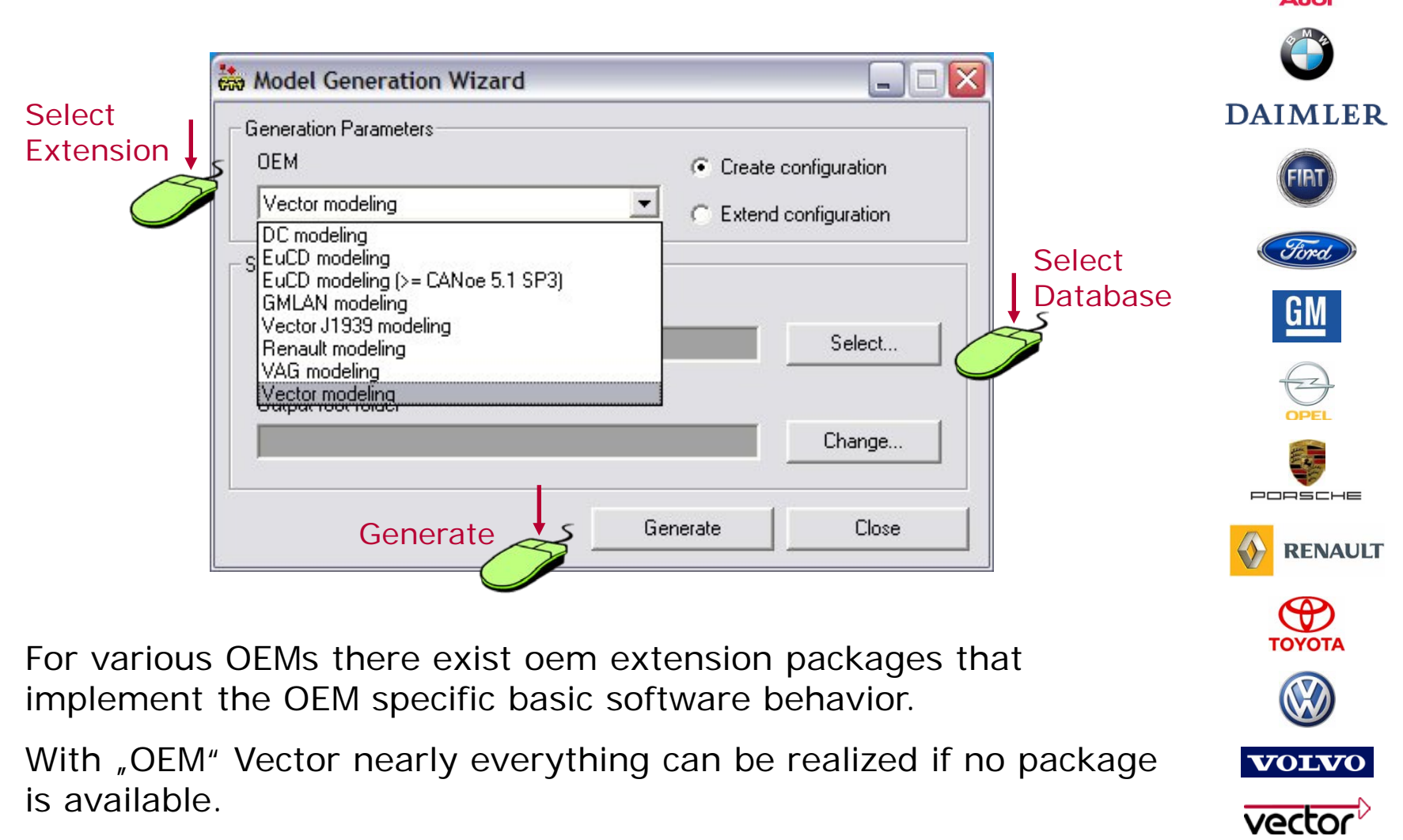

New OEM Packages can be implemented.

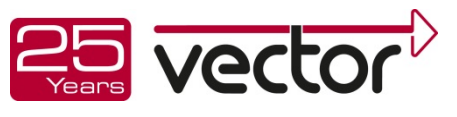

#### 3. Result: complete basic simulation

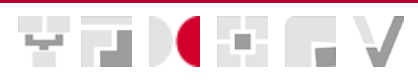

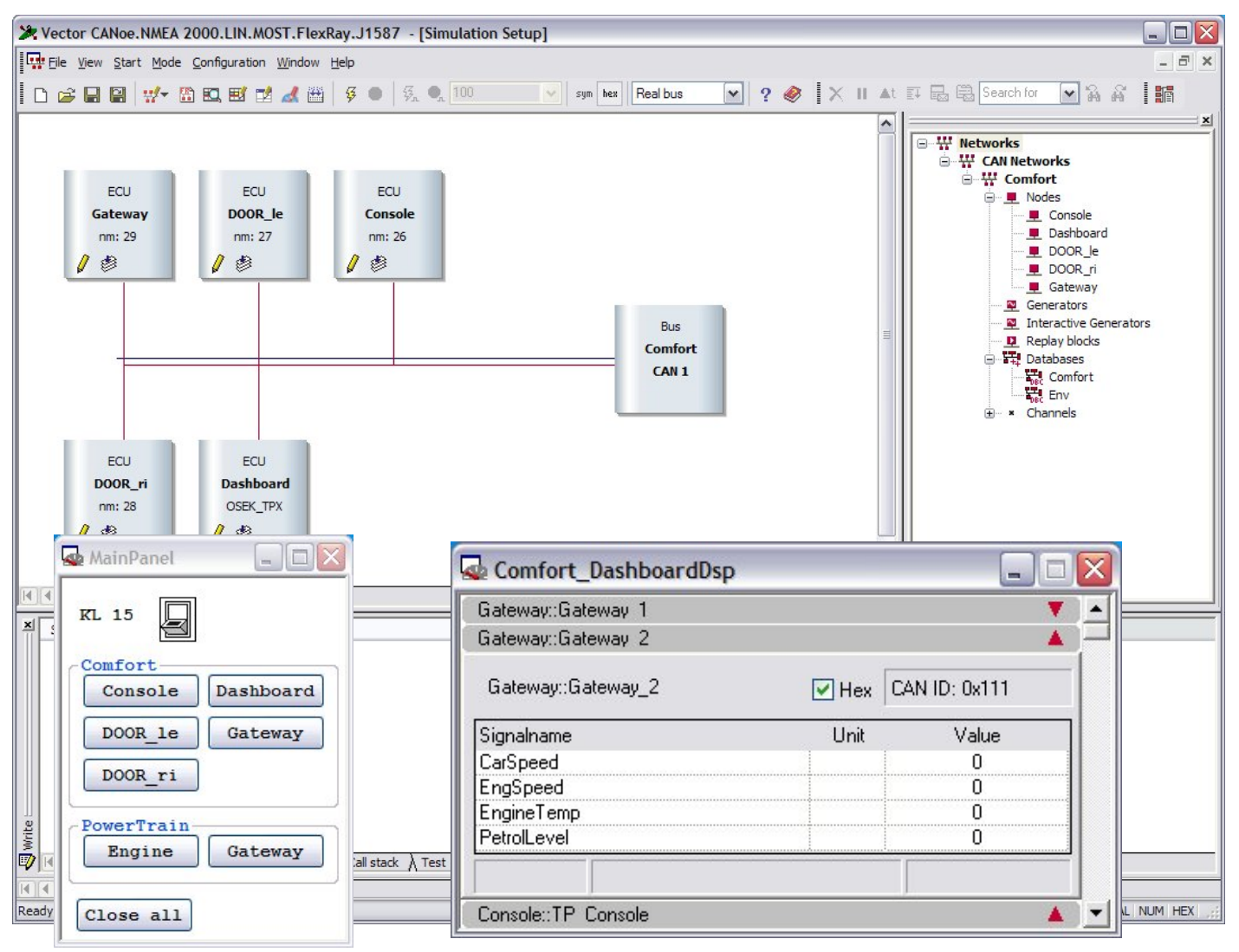

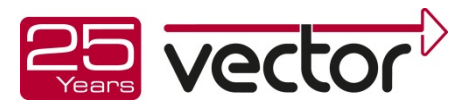

4. Contact to further interfaces of the ECU

ter i un

- ▶ Digital/analog IOs of the ECU
- Equipment for fault injection
- ECU internal data (XCP)
- Scopes (triggered out of CANoe)
- Controllable Power supply
- External measurement devices (e.g. via GPIB)

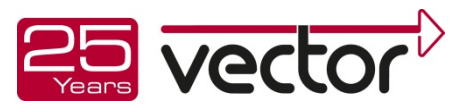

…

#### 4. Vector Test System (VTS)

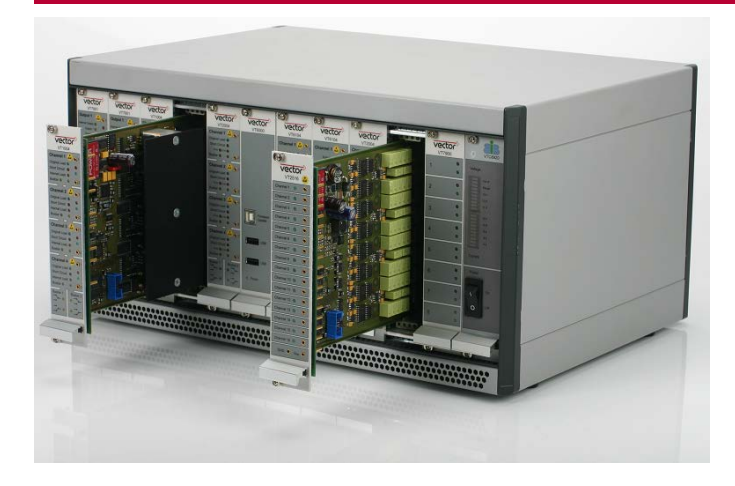

MED OF L

- All channels work parallel
- Designed for automotive ECUs
	- ▶ Automotive loads and sensors
	- $\triangleright$  Voltage range  $\pm 32$  ...  $\pm 40$  V
	- Currents up to 16 A
- **Fully integrated in CANoe**

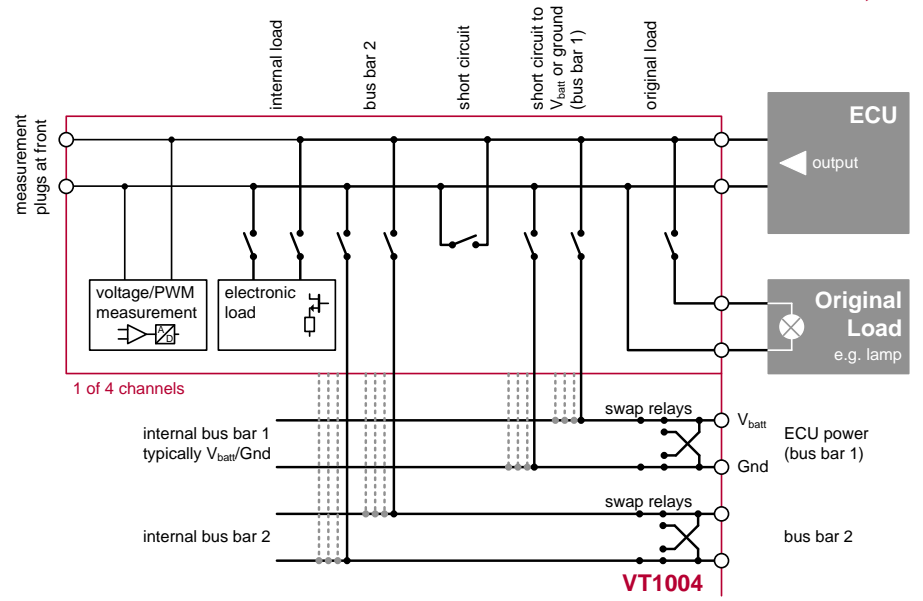

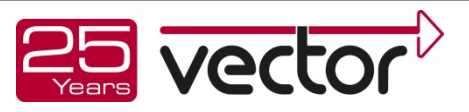

4. Vector Test System (VTS)

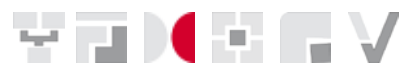

- ▶ VT System is easily configured via CANoe
	- Individual name can be assigned to each VT System channel
	- ▶ Used measurement signals are selected
	- $\blacktriangleright$  Parameters like integration time (e.g. for average value calculation at the module) are configured
		- > Manually using the GUI
		- > Programmatically via CAPL and XML test modules
	- ▶ Constraints can be defined to protect the hardware (e.g. definition of the maximum output voltage)

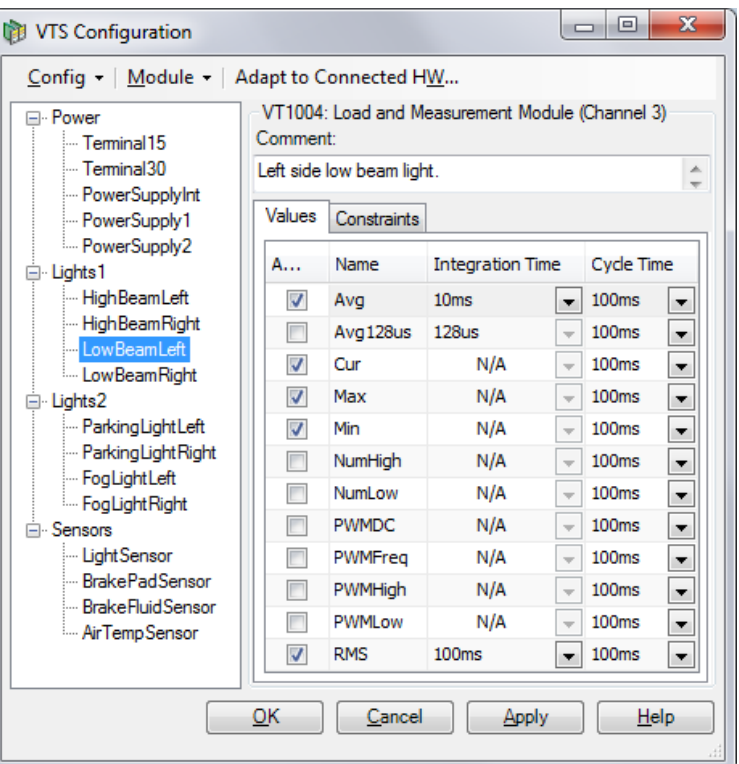

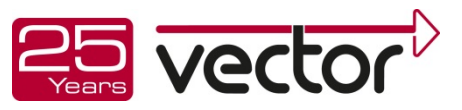

#### 4. Vector Test System (VTS)

- ▶ Fully integrated into CANoe
- Direct access to all I/O signals in XML, CAPL, .NET and data visualization
- Interface to control all settings (CANoe 8.0)
- Automatic Documentation as GUI and PDF (CANoe 8.0)

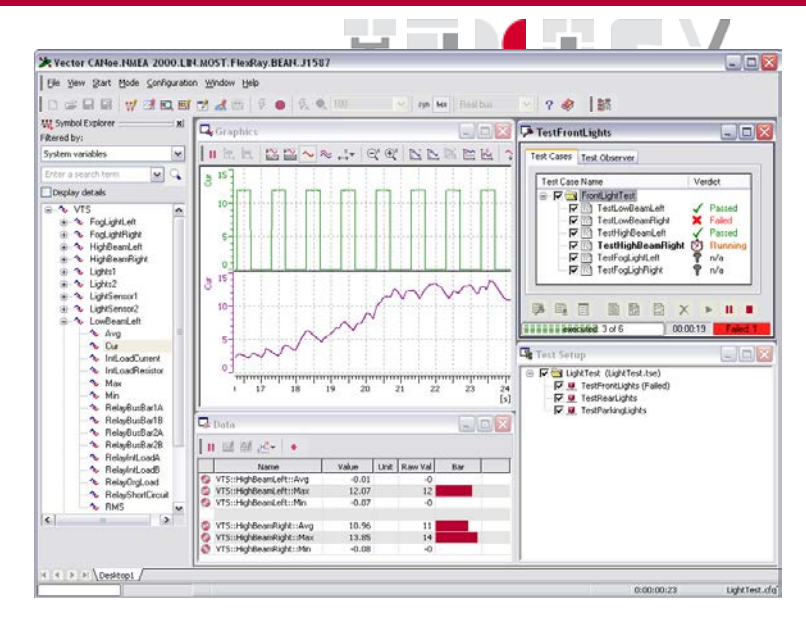

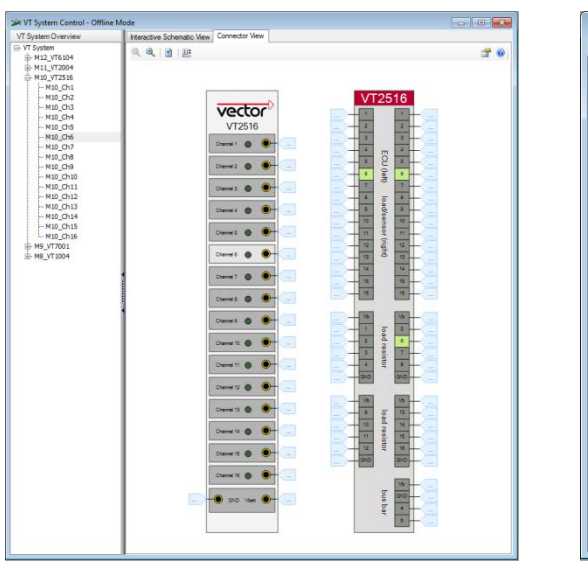

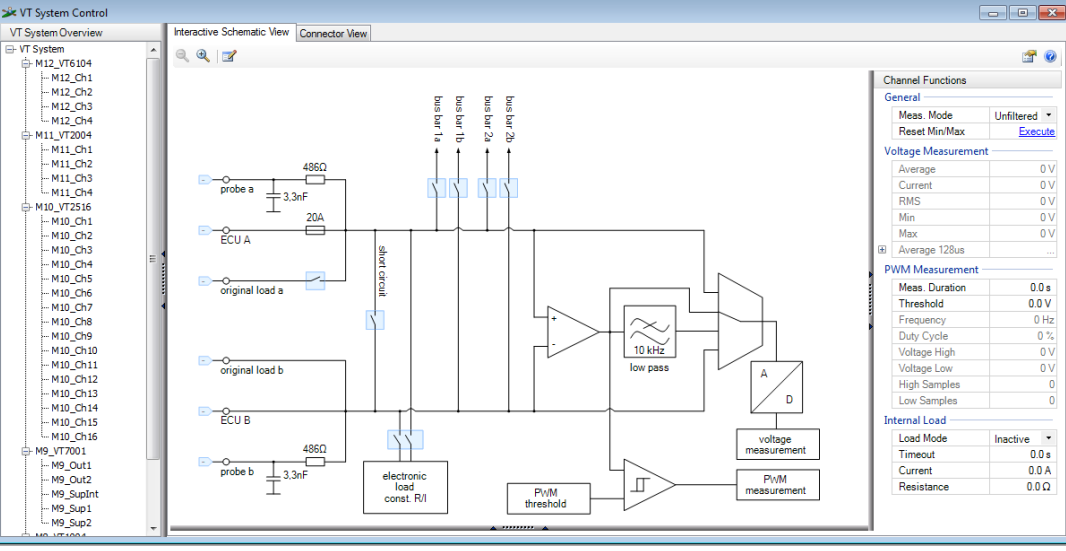

© 2013 . Vector Informatik GmbH. All rights reserved. Any distribution or copying is subject to prior written approval by Vector.

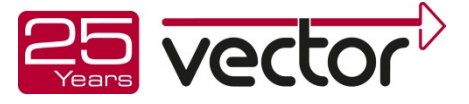

- 4. Vector Test System (VTS)
- Modular and scaleable system

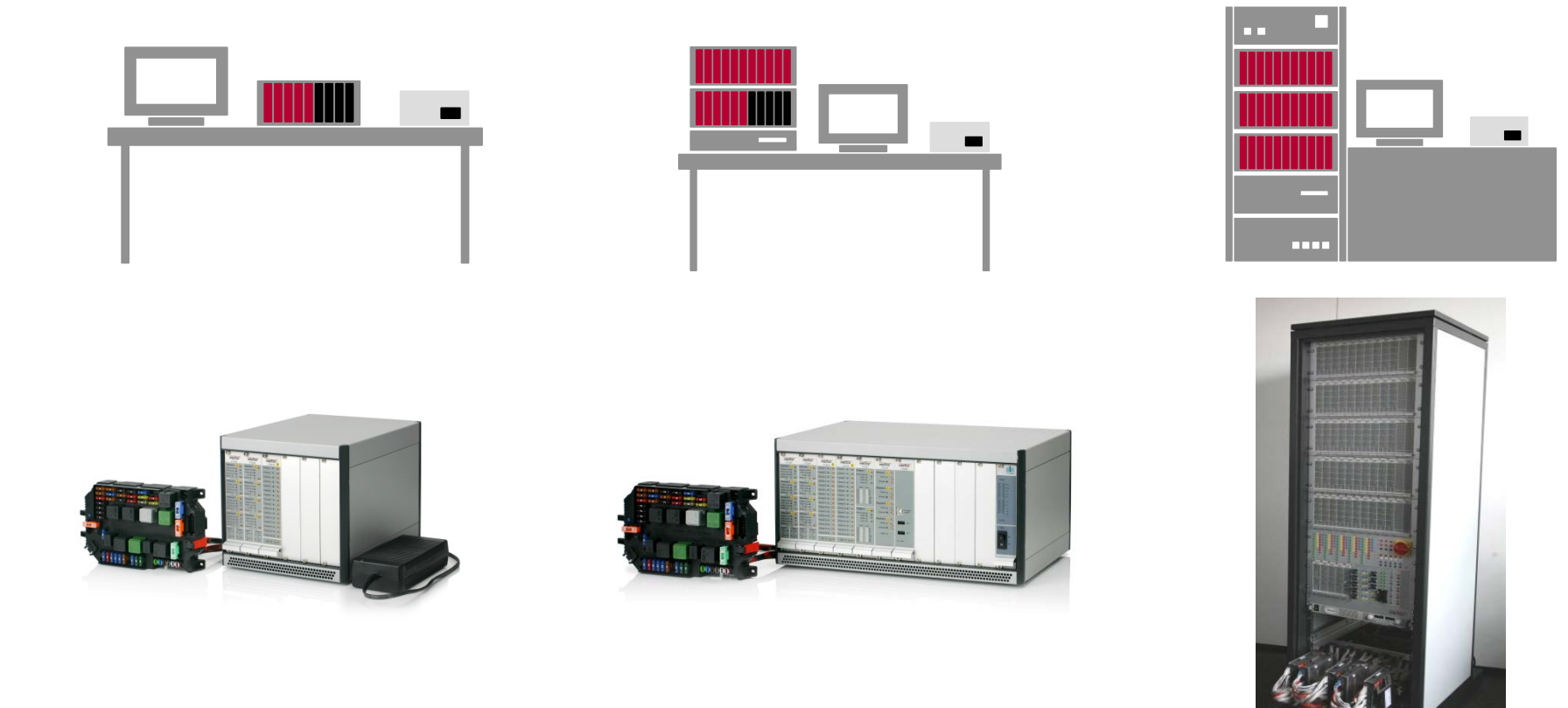

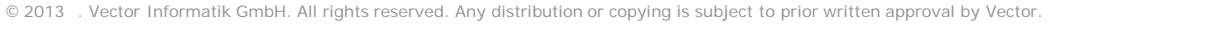

MID GEN

4. Vector Test System (VTS)

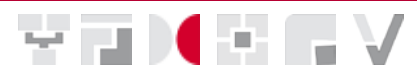

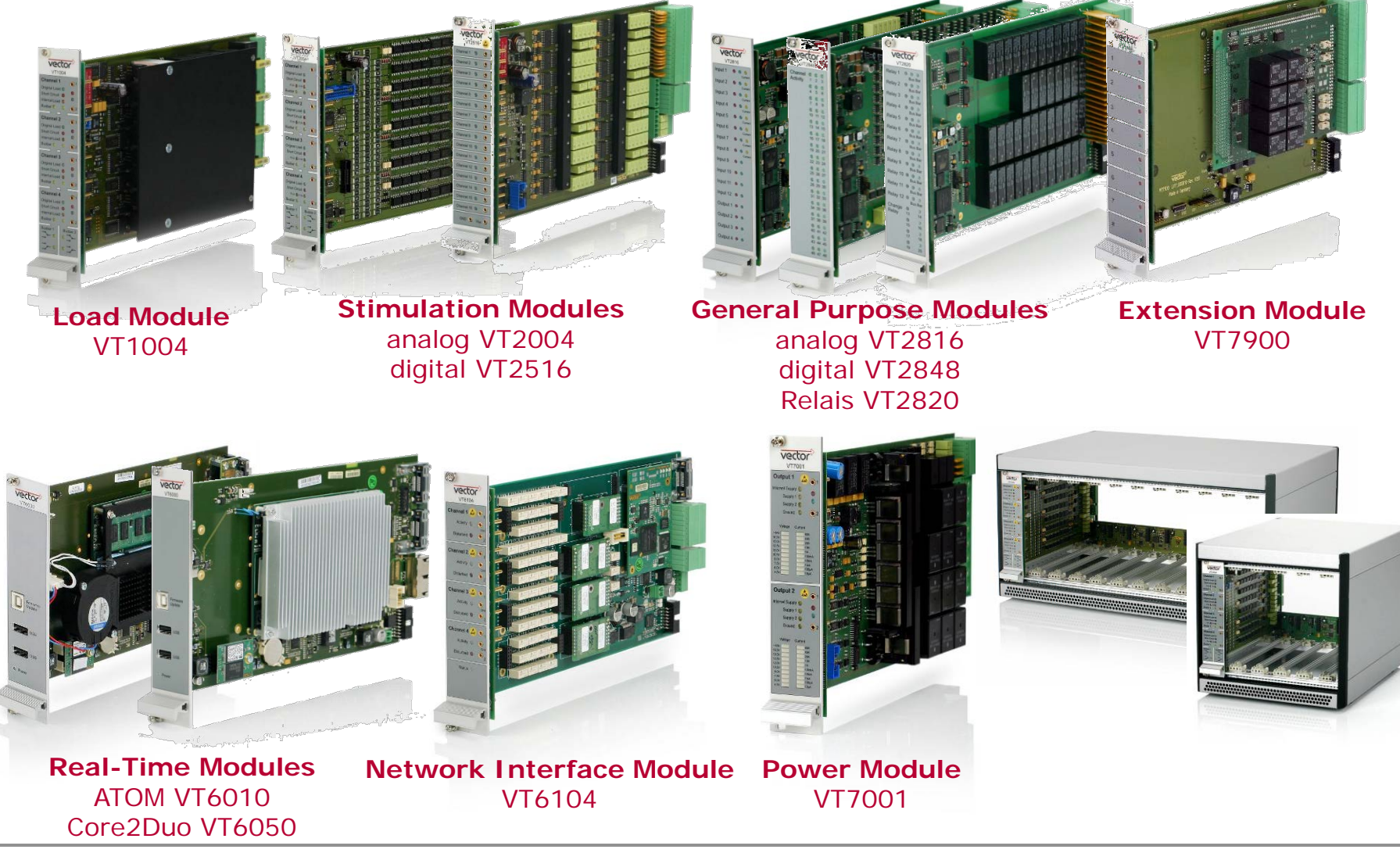

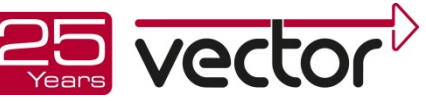

#### 4. Vector Test System (VTS)

**YTKEN** 

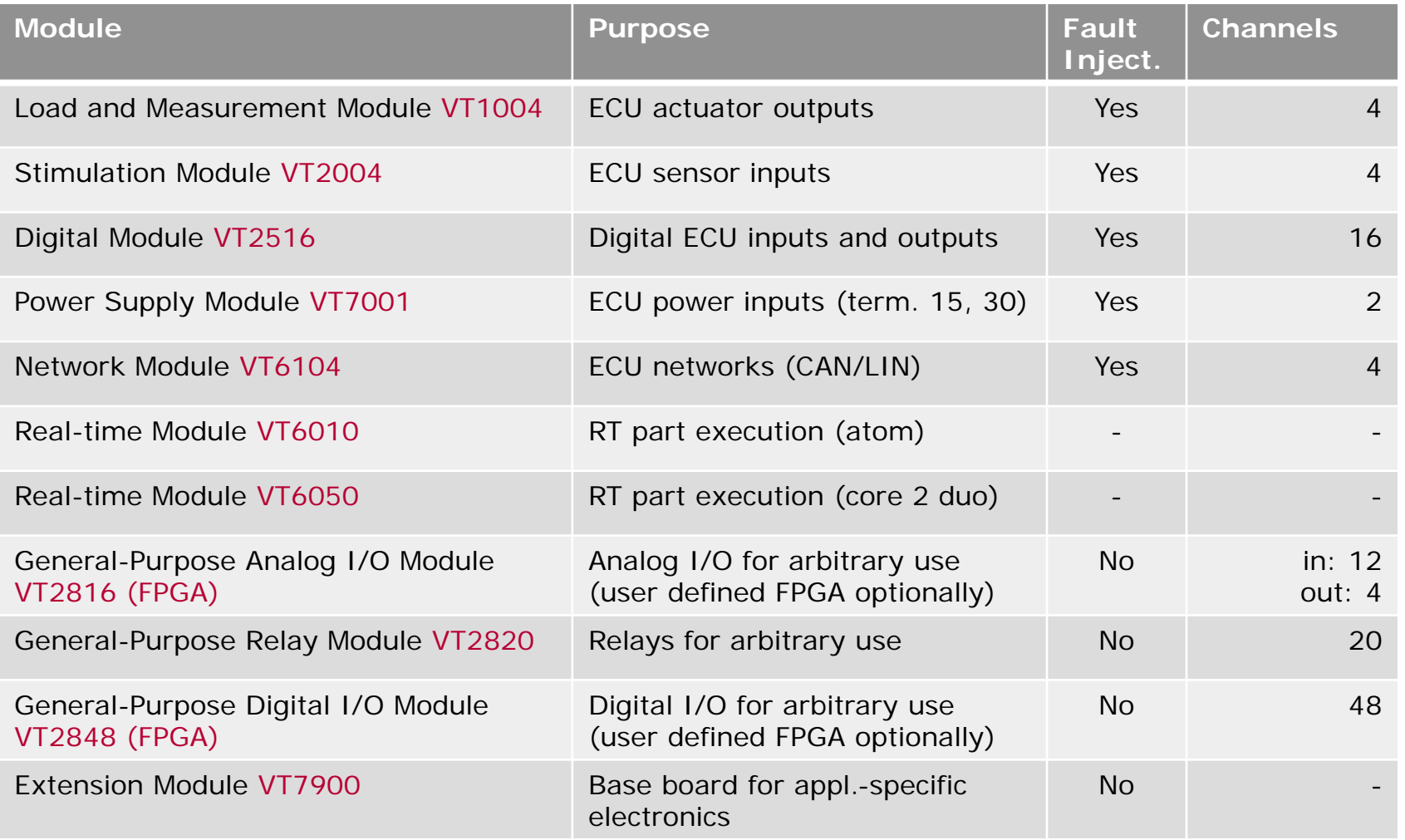

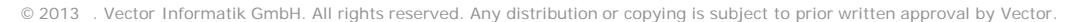

5. Implement the application behavior

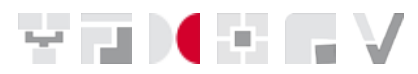

**Application Model in CAPL or .net**

#### **Application Model in MATLAB**

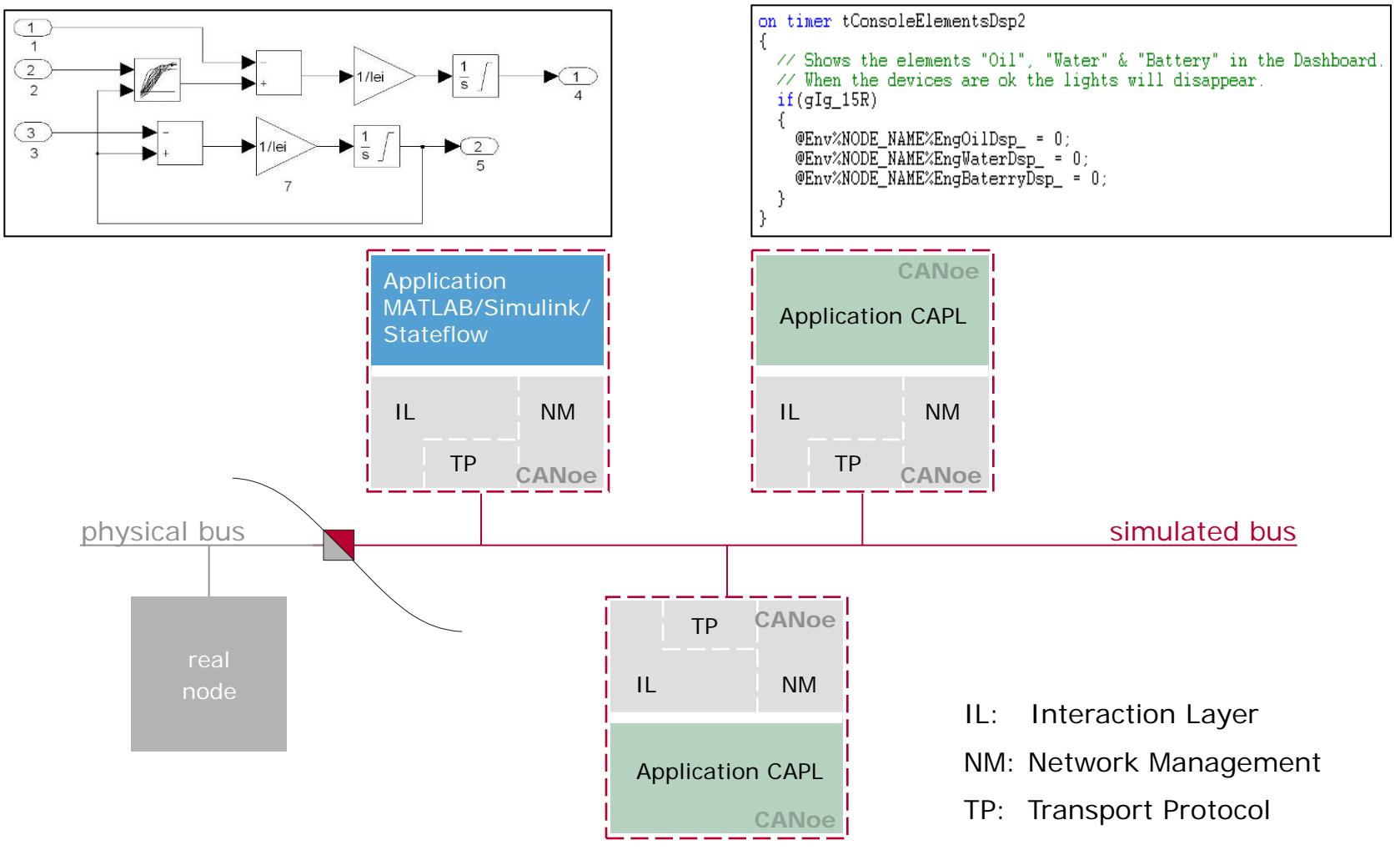

© 2013 . Vector Informatik GmbH. All rights reserved. Any distribution or copying is subject to prior written approval by Vector.

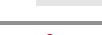

Details

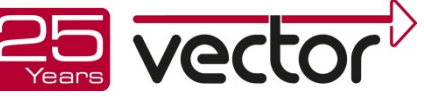

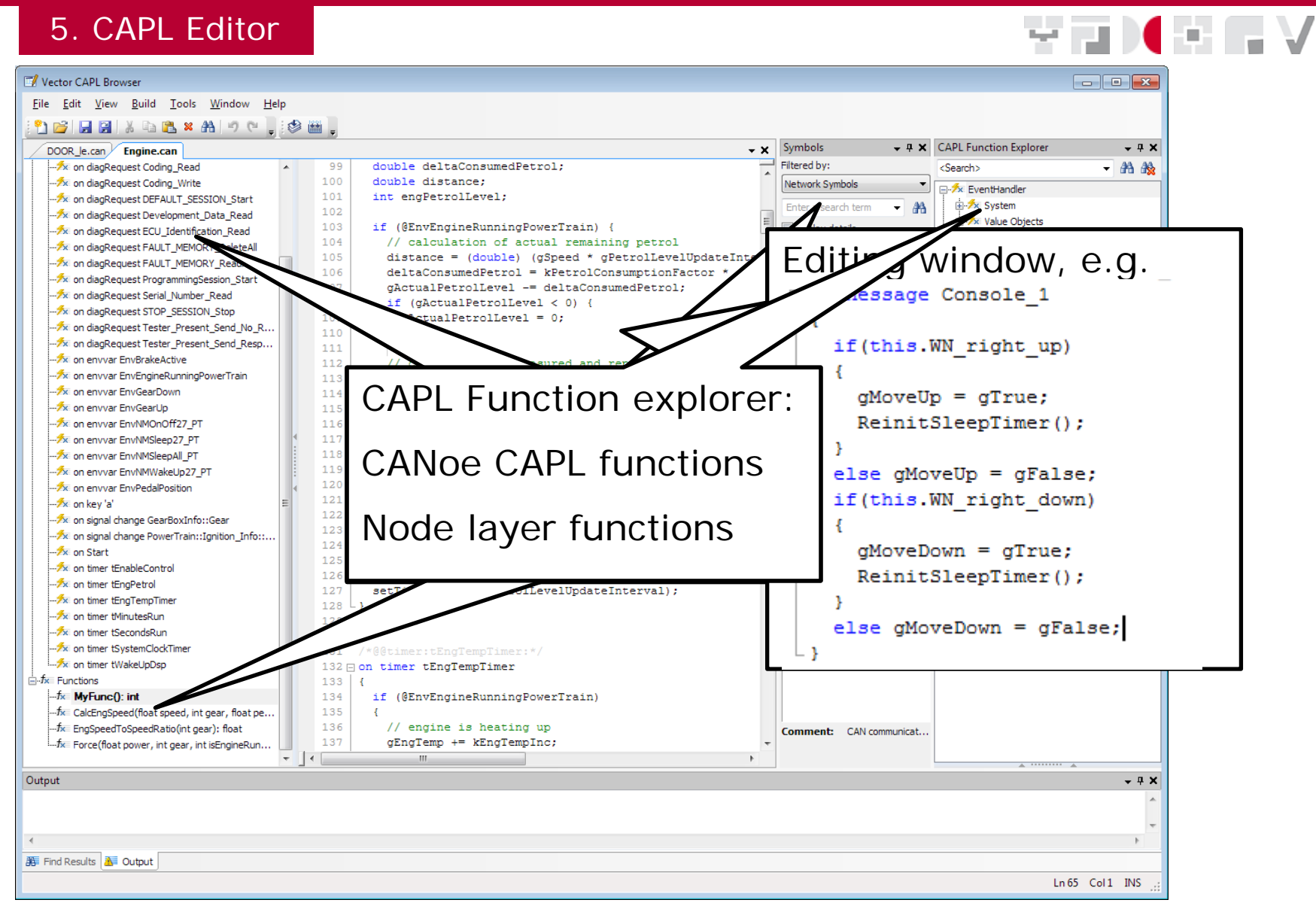

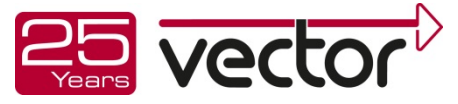

#### 5. CAPL/.net debugger

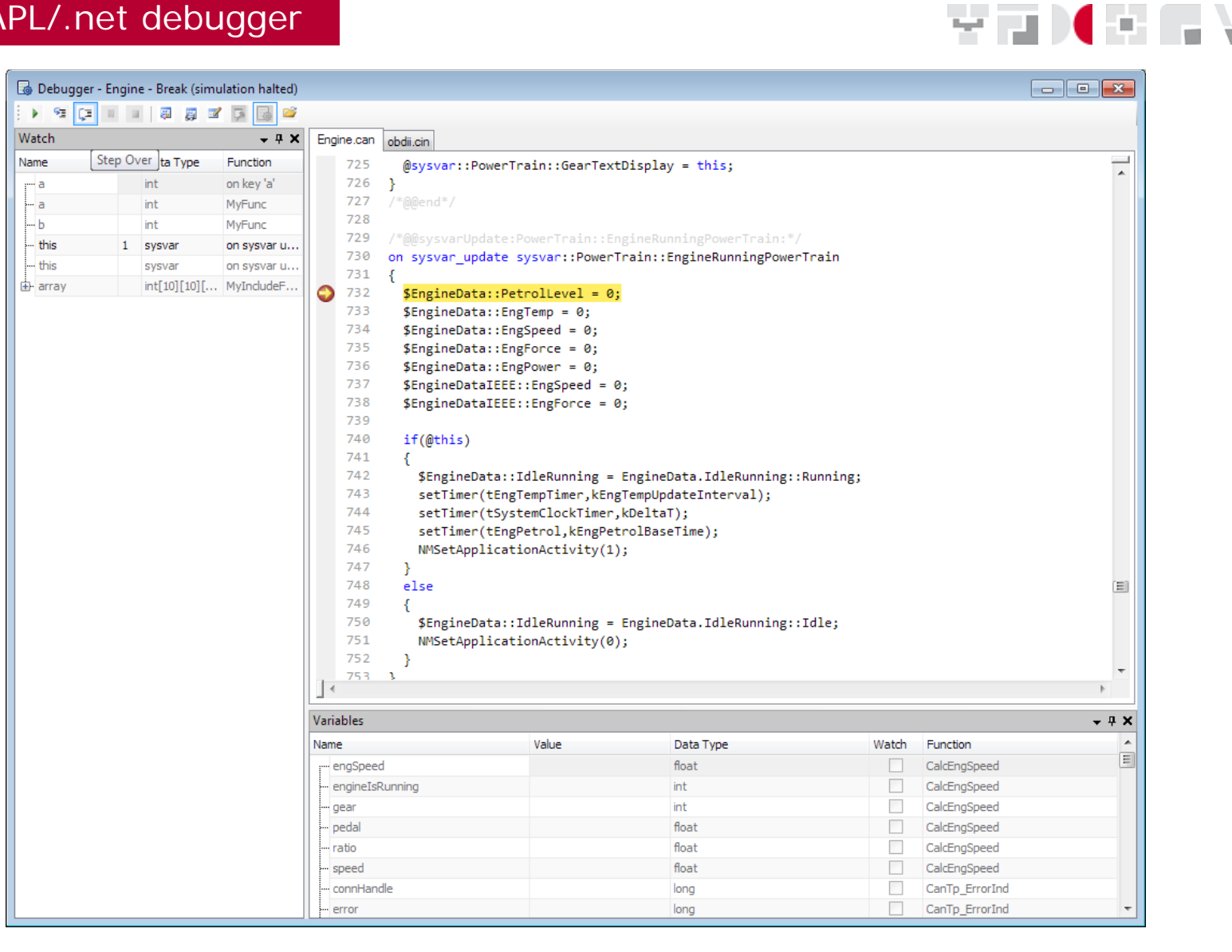

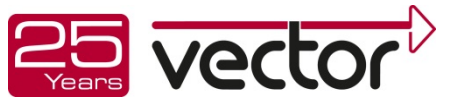

5. I/O Blockset in Matlab/Simulink

- ▶ I/O blocks to interface Simulink with...
	- ▶ Bus signals of any type (CAN, LIN, FlexRay) for reading and writing\*
	- ▶ Environment and system variable inputs and outputs
	- ▶ CAPL functions (called from Simulink)
	- Inputs for subsystems triggered by CAPL functions
- ▶ CANoe slave mode driver (simulation step)
- ▶ Connect the Simulink model to "the real world"

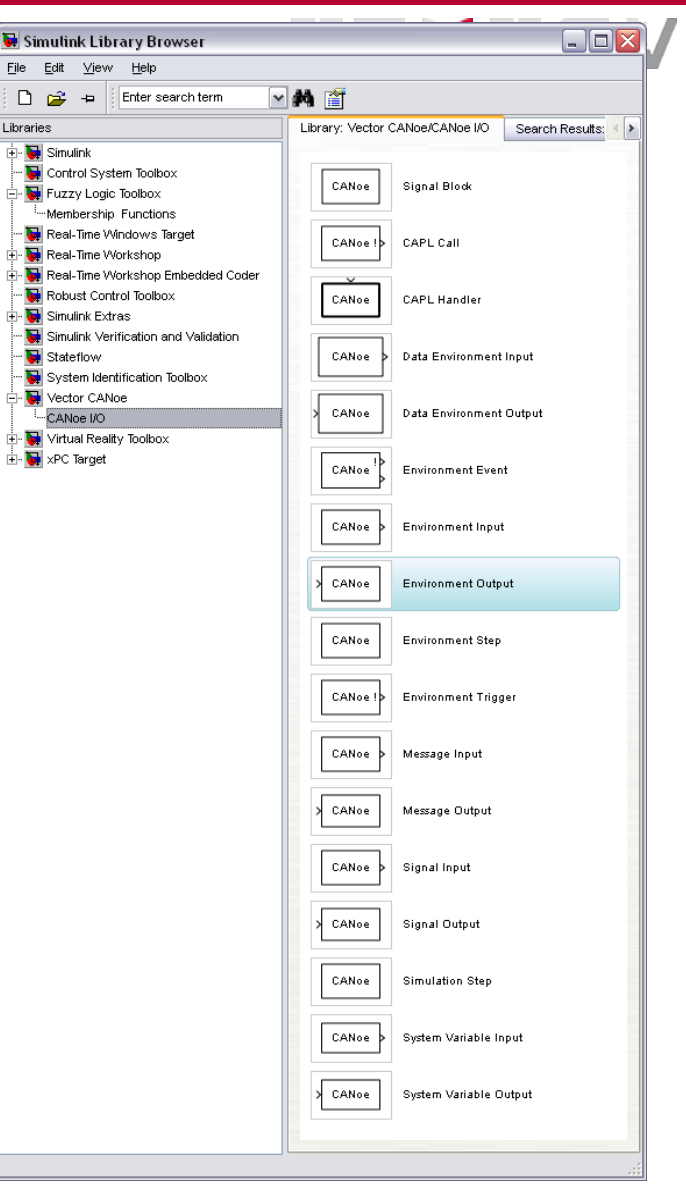

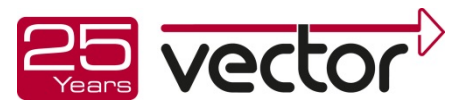

#### 5. Example: Model browser

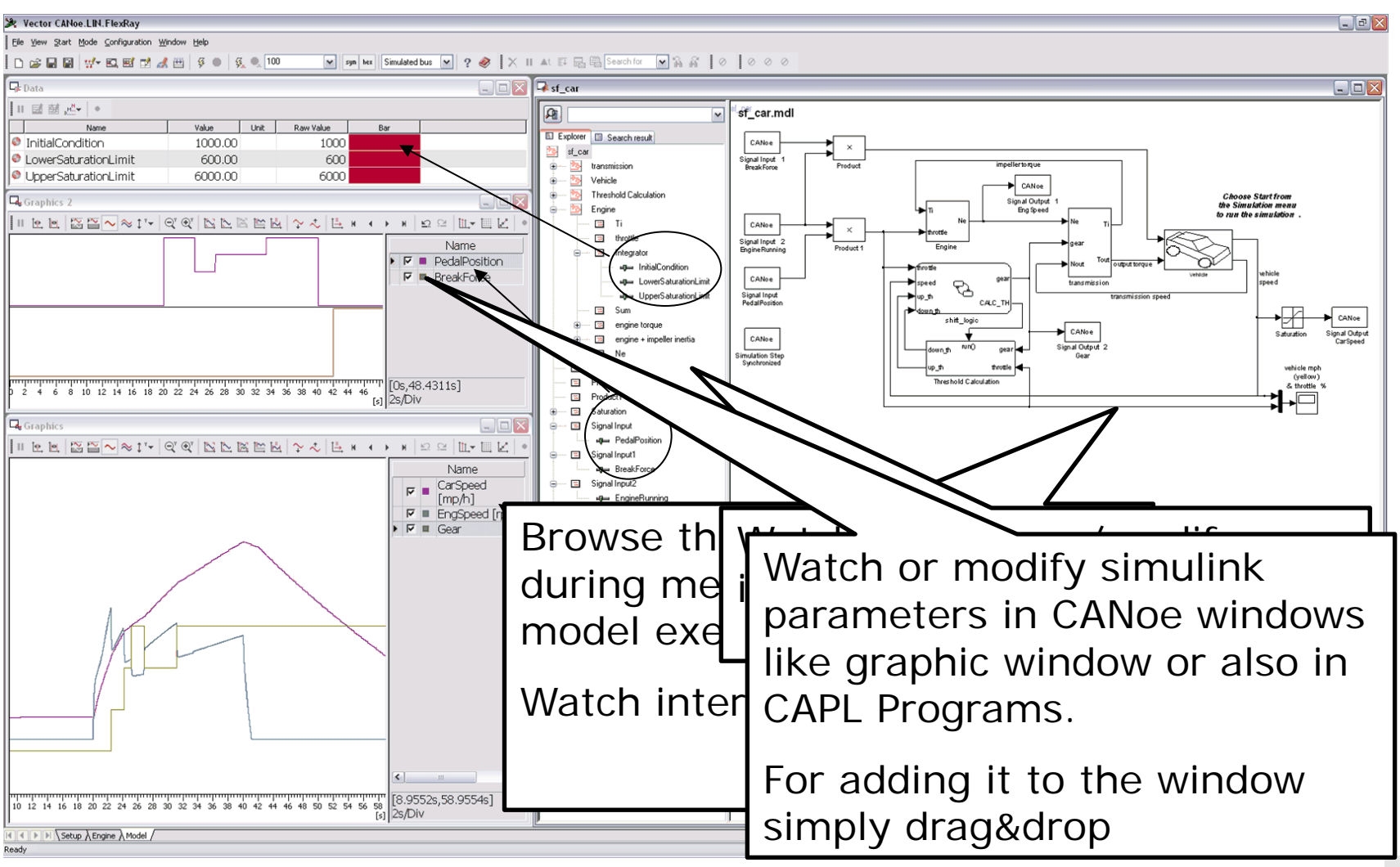

ter parti

Slide: 3399

### ECU test, simulation and analysis

Overview: CANalyzer/CANoe

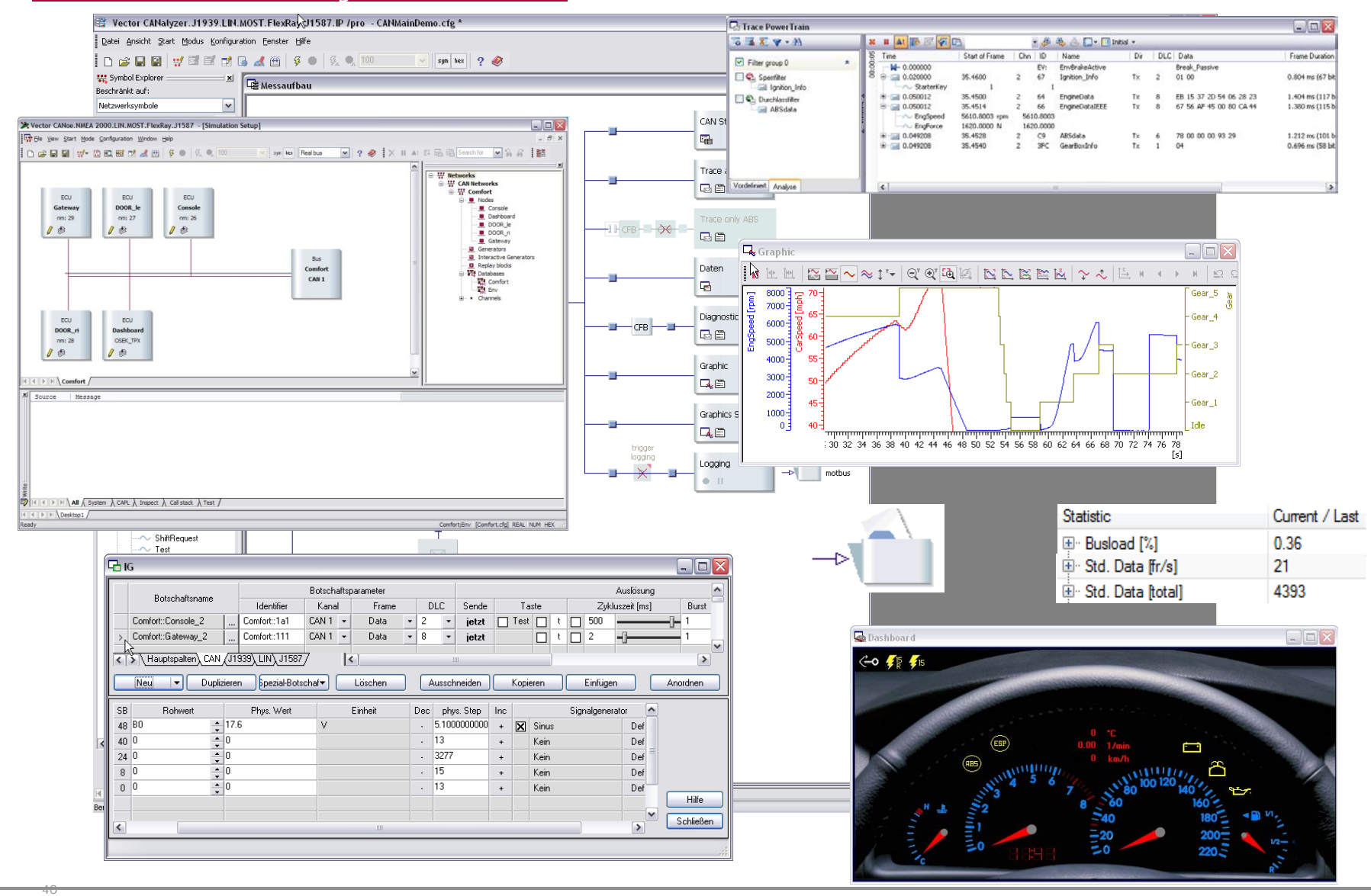

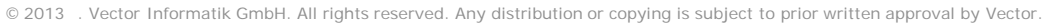

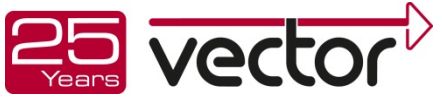

### ECU test, simulation and analysis CAN FD (Flexible Data Rate)

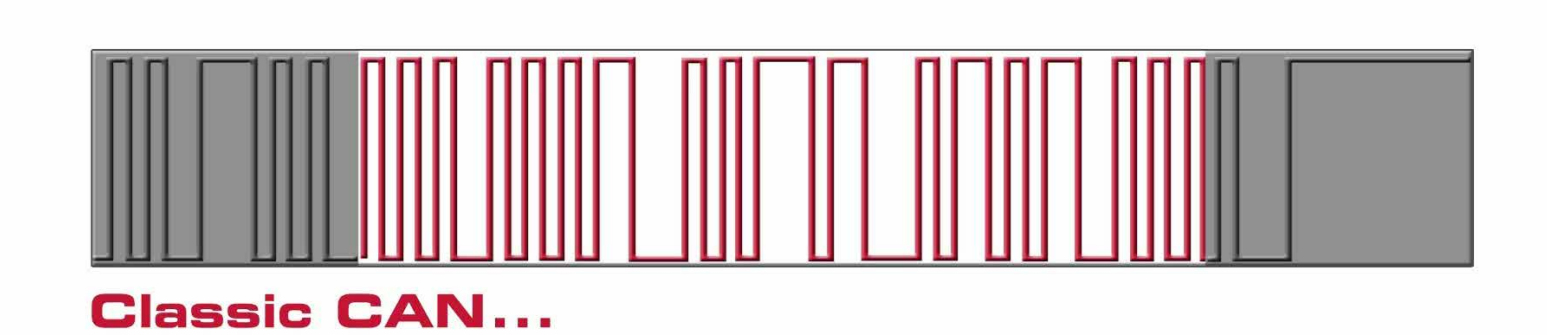

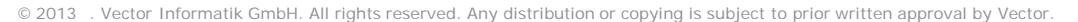

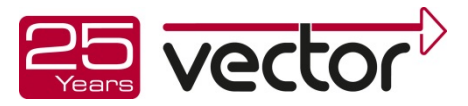

41

### ECU test, simulation and analysis CAN FD Support by Vector Tools

- ▶ CANoe/CANalyzer
	- **Full support since version** 8.1 (Aug. 2013)

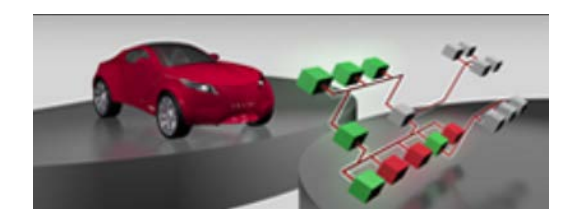

### ▶ CANape

**Full support since version** 12.0 (Aug. 2013)

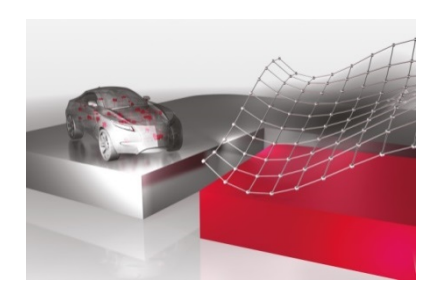

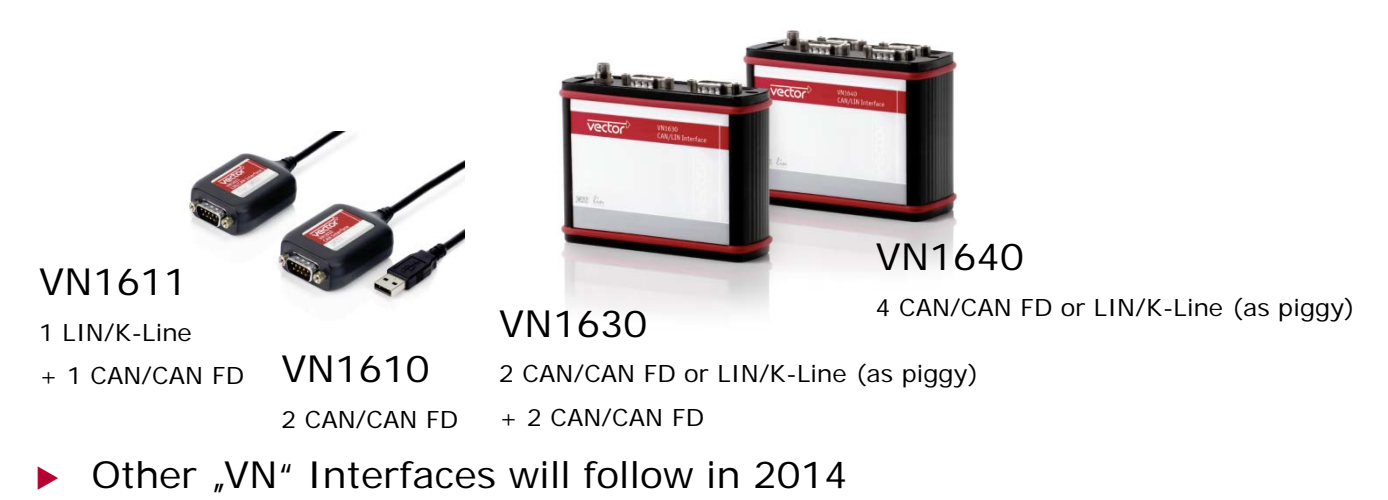

### ECU test, simulation and analysis

#### Vector Testing Solution

#### **Test Data Management**

#### Vector vTESTcenter / PREEvision. vTESTcenter

- Configuration Management for test implementations and test parameters
- ▶ Scalable Team Collaboration Platform
- $\blacktriangleright$  Traceability from test reports to requirements and vice versa
- Analysis of test results
- Management of testing projects

#### **Test Design and Authoring Tool**

#### vTESTstudio – Vector Test Studio (formerly ITE)

- Test programming (CAPL, C/C++, C#)
- Interactive test design: Test Table Editor "style of Test Automation Editor"
- Test Diagram Editor
- Definition of parameters and curves

#### **HIL Test Bench** (applicable for SIL, MIL, … as well)

#### CANoe + VT Modules + Bus Interfaces

- Real-time execution engine for tests and experiments
- Access to System under Test via bus systems and protocols (I/Os, diagnostics, XCP, DebugInterface, …)
- Huge set of specific test functions
- Test reporting

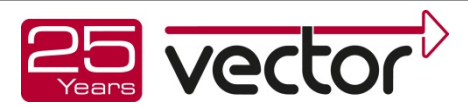

© 2013 . Vector Informatik GmbH. All rights reserved. Any distribution or copying is subject to prior written approval by Vector.

43

### ECU test, simulation and analysis

Vector Testing Solution: vTESTcenter

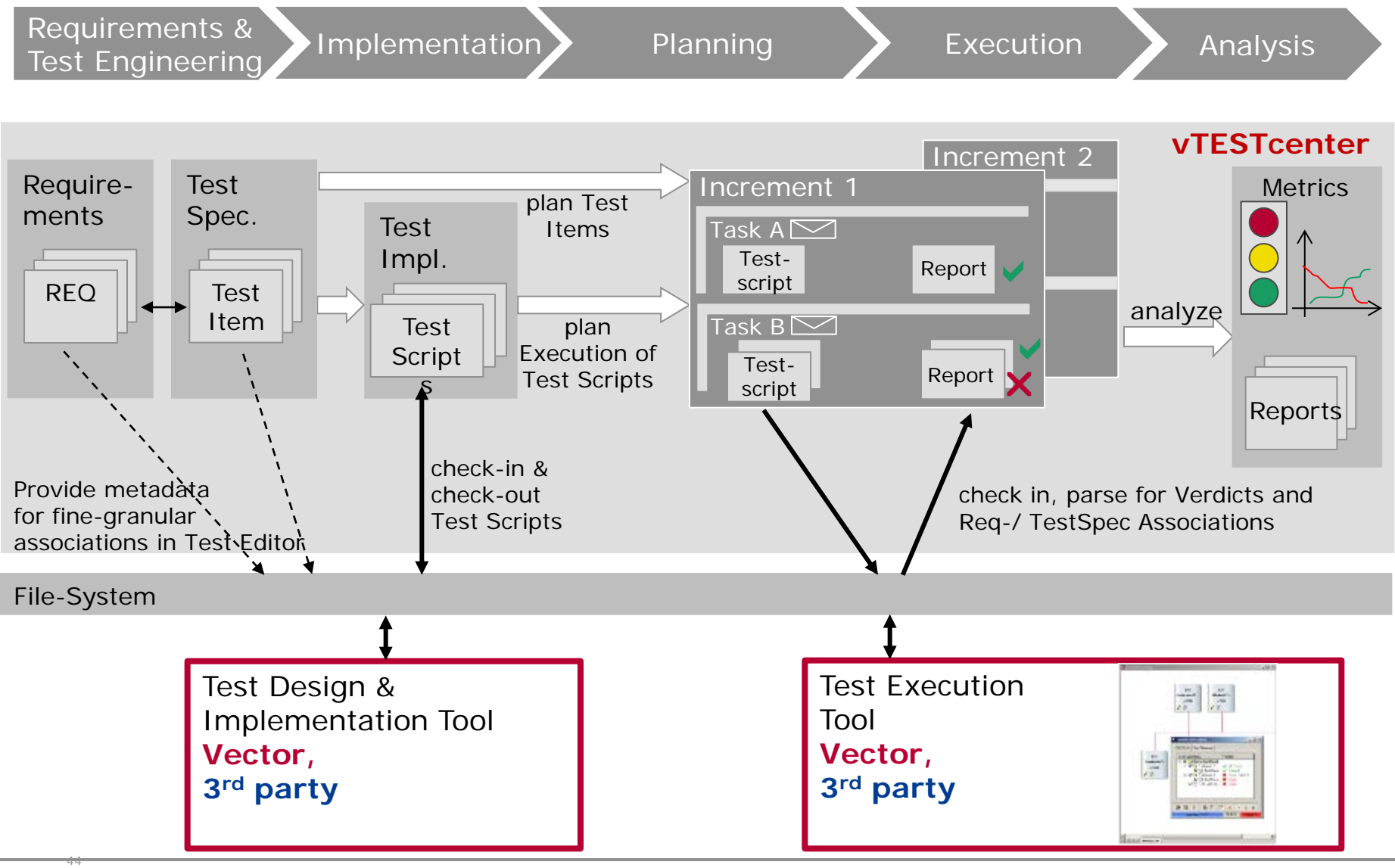

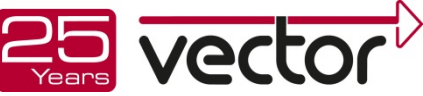

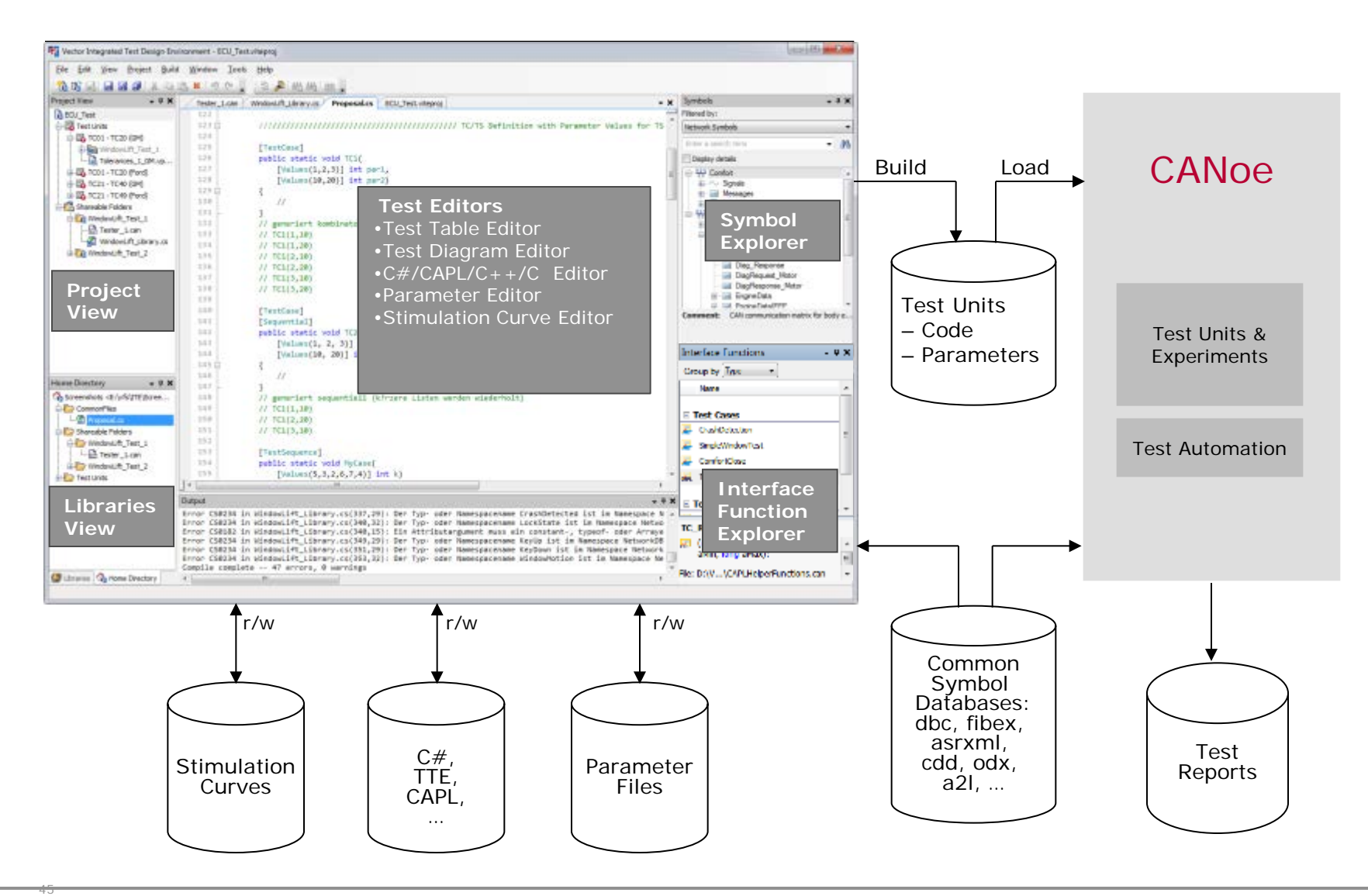

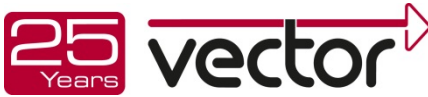

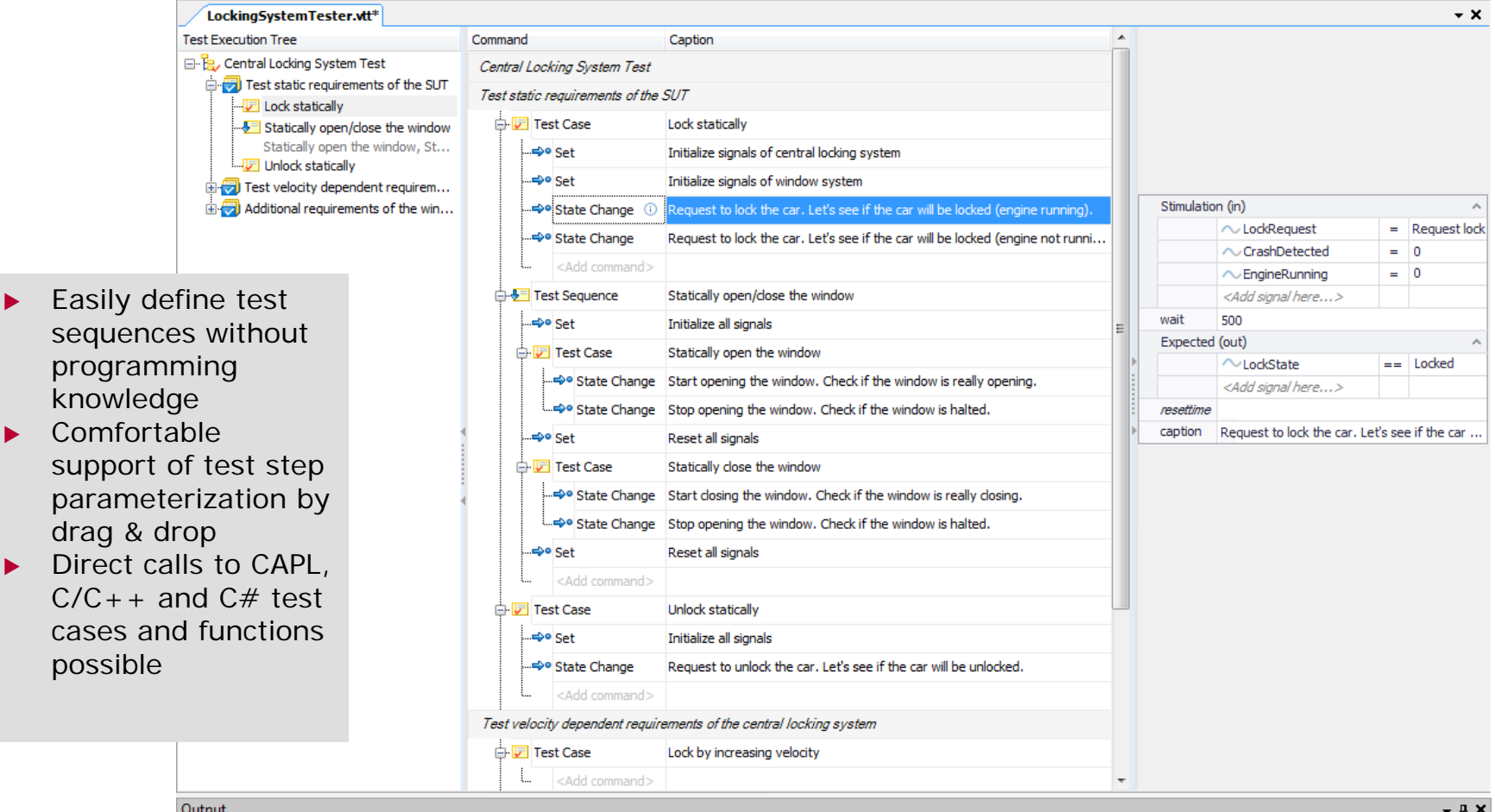

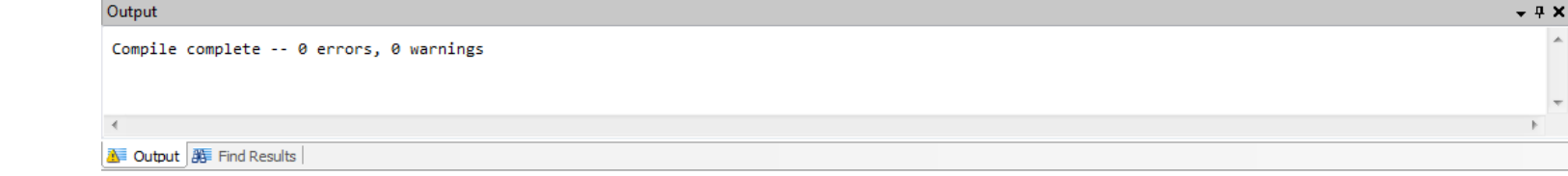

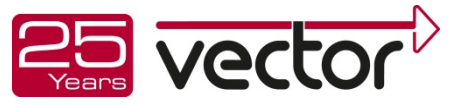

© 2013 . Vector Informatik GmbH. All rights reserved. Any distribution or copying is subject to prior written approval by Vector.

46

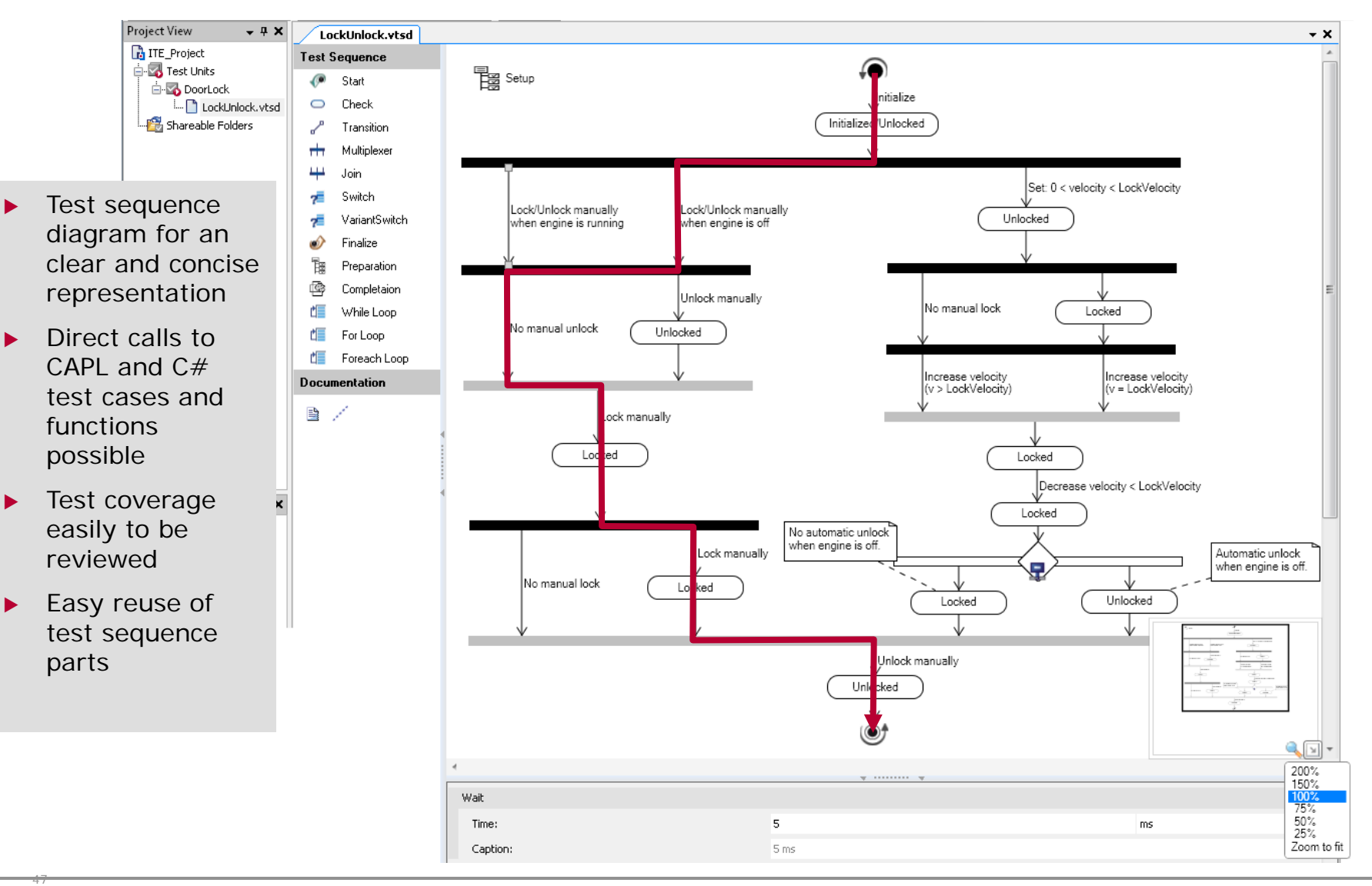

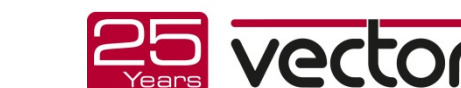

© 2013 . Vector Informatik GmbH. All rights reserved. Any distribution or copying is subject to prior written approval by Vector.

 $\blacktriangleright$  Test automation with Timing Diagrams for expected SUT behavior \*

Features:

- Design of time synchronized test by integrating checks into wave forms at specific points
- Define wave forms of expected results with tolerances
- Interactive definition of expected results directly based on measured values

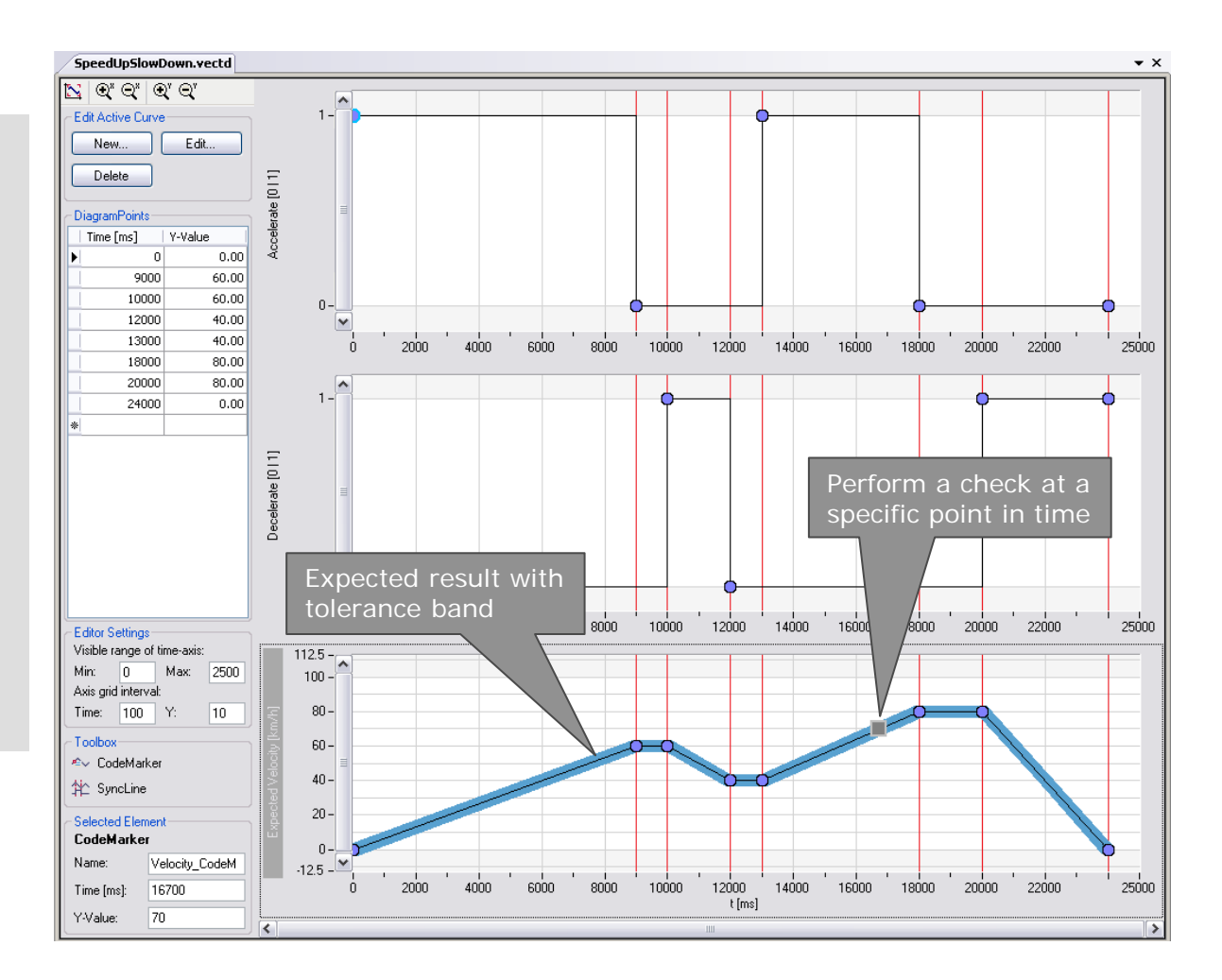

#### \* Planned for 2014

© 2013 . Vector Informatik GmbH. All rights reserved. Any distribution or copying is subject to prior written approval by Vector.

48

# ECU test, simulation and analysis

Vector Testing Solution: vTESTstudio

- **Decimition of a large** number of test cases to increase test coverage
- Combinations
	- Sequential
	- All possible permutations
- $\blacktriangleright$  Value definitions
	- Lists of values
	- **>** Value ranges
- Direct use of parameters from parameter files as test case parameters

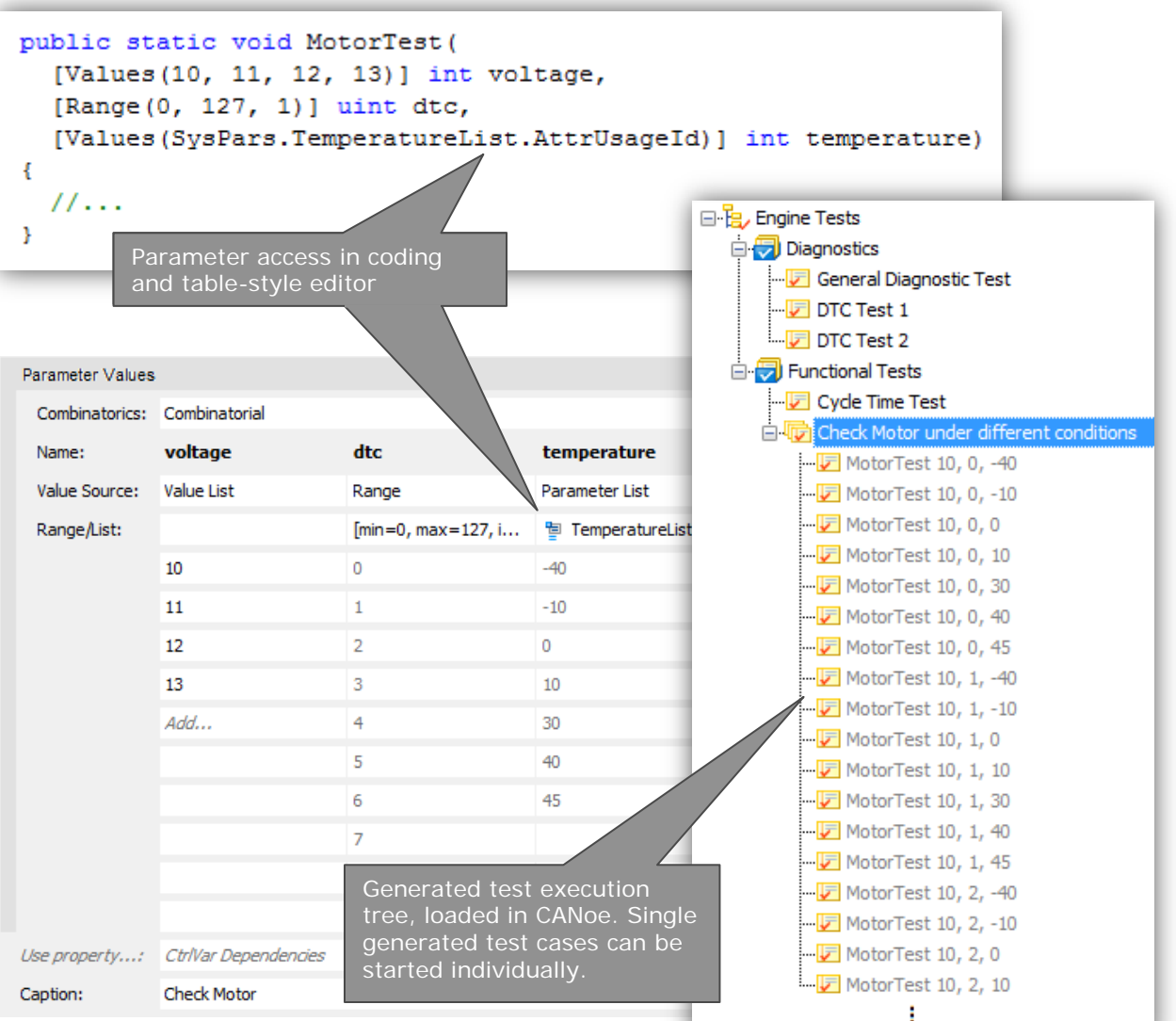

© 2013 . Vector Informatik GmbH. All rights reserved. Any distribution or copying is subject to prior written approval by Vector.

49

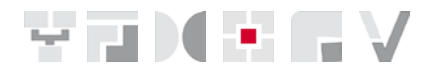

<span id="page-48-0"></span>Tools for the complete diagnostic development process:

- Specification
- **Integration**
- ▶ Validation and test
- ODX data exchange and migration

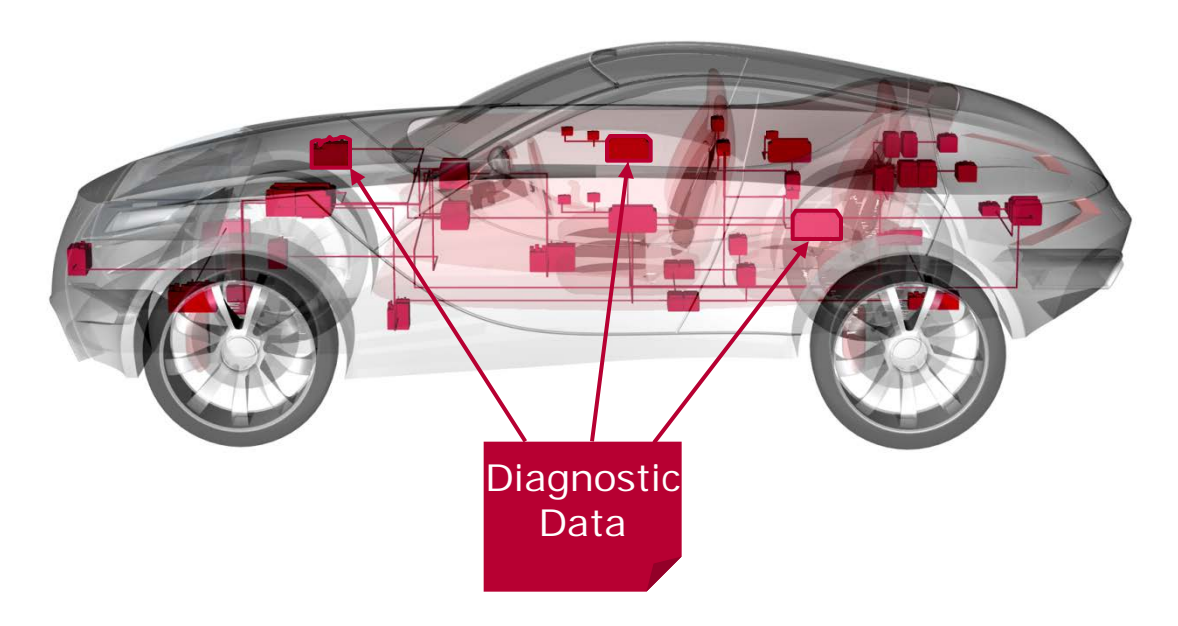

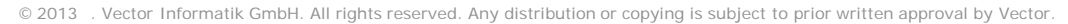

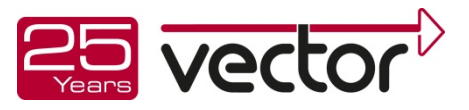

<span id="page-49-0"></span>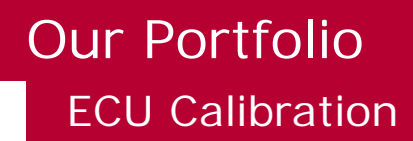

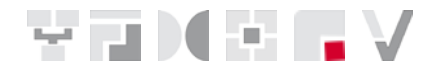

- $\blacktriangleright$  Tools for acquiring measurement data and changing parameters in the ECU during runtime
- Goal is the optimization of the ECU algorithms

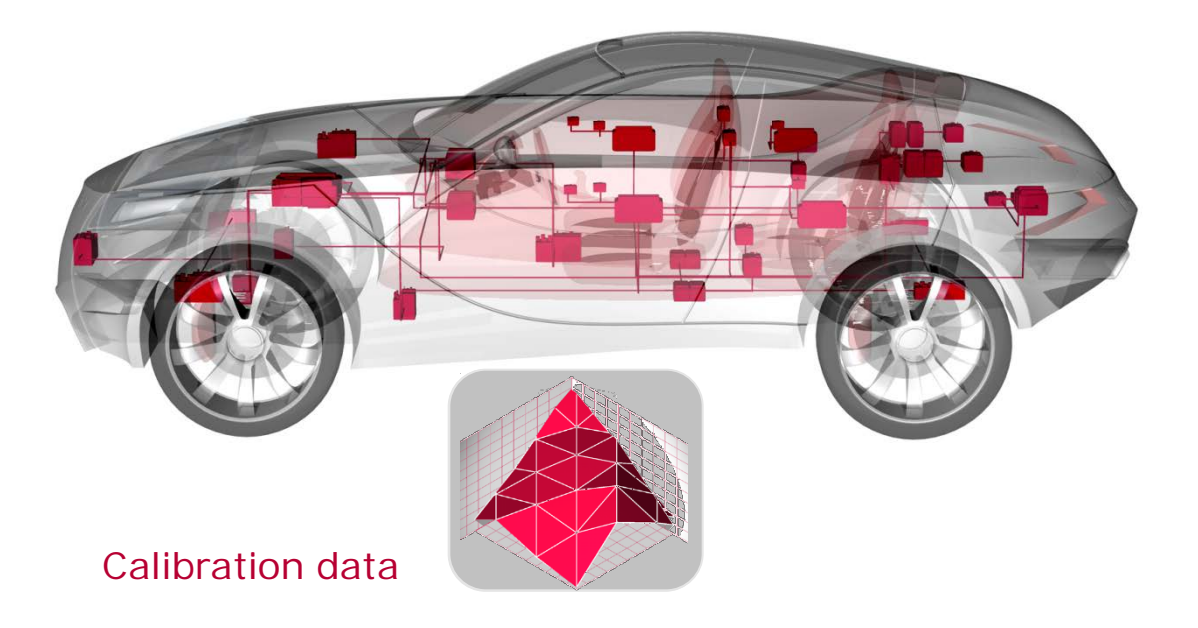

### ECU Calibration

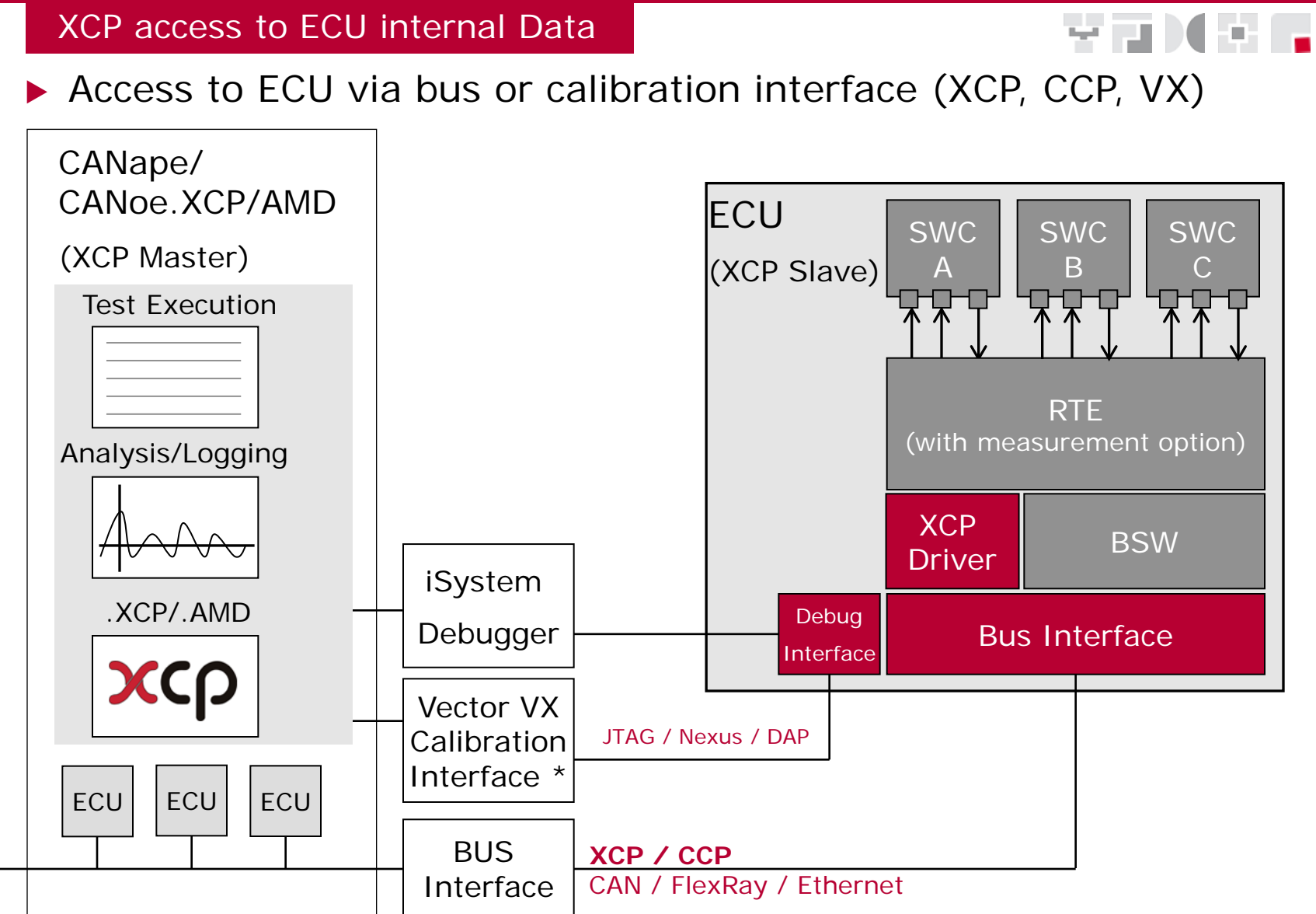

\* Up to 30 MB/s of measurement data possible

© 2013 . Vector Informatik GmbH. All rights reserved. Any distribution or copying is subject to prior written approval by Vector.

### ECU Calibration

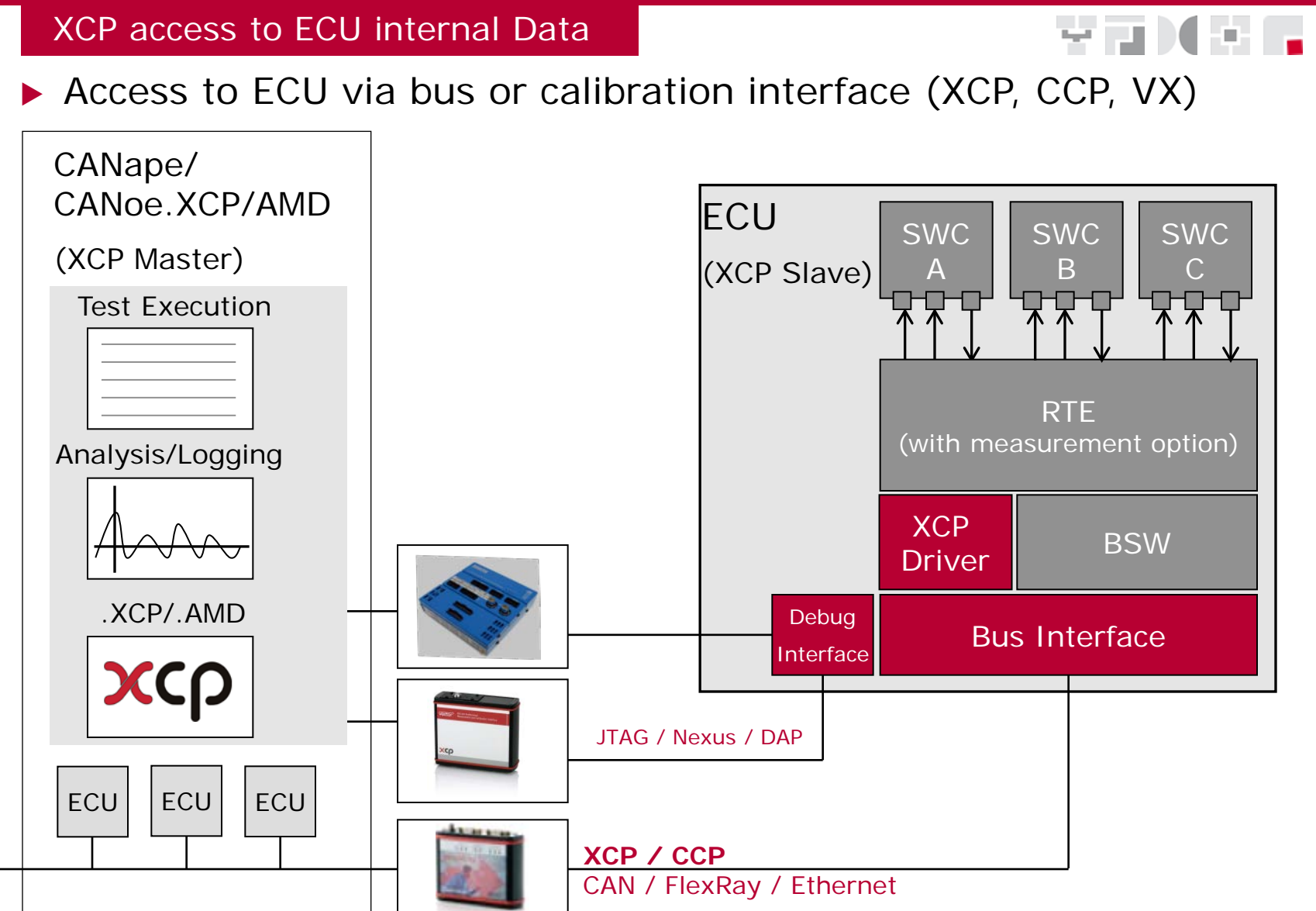

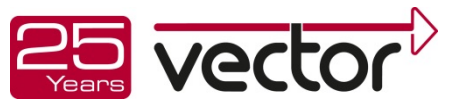

### ECU Calibration

CANape

### Calibration

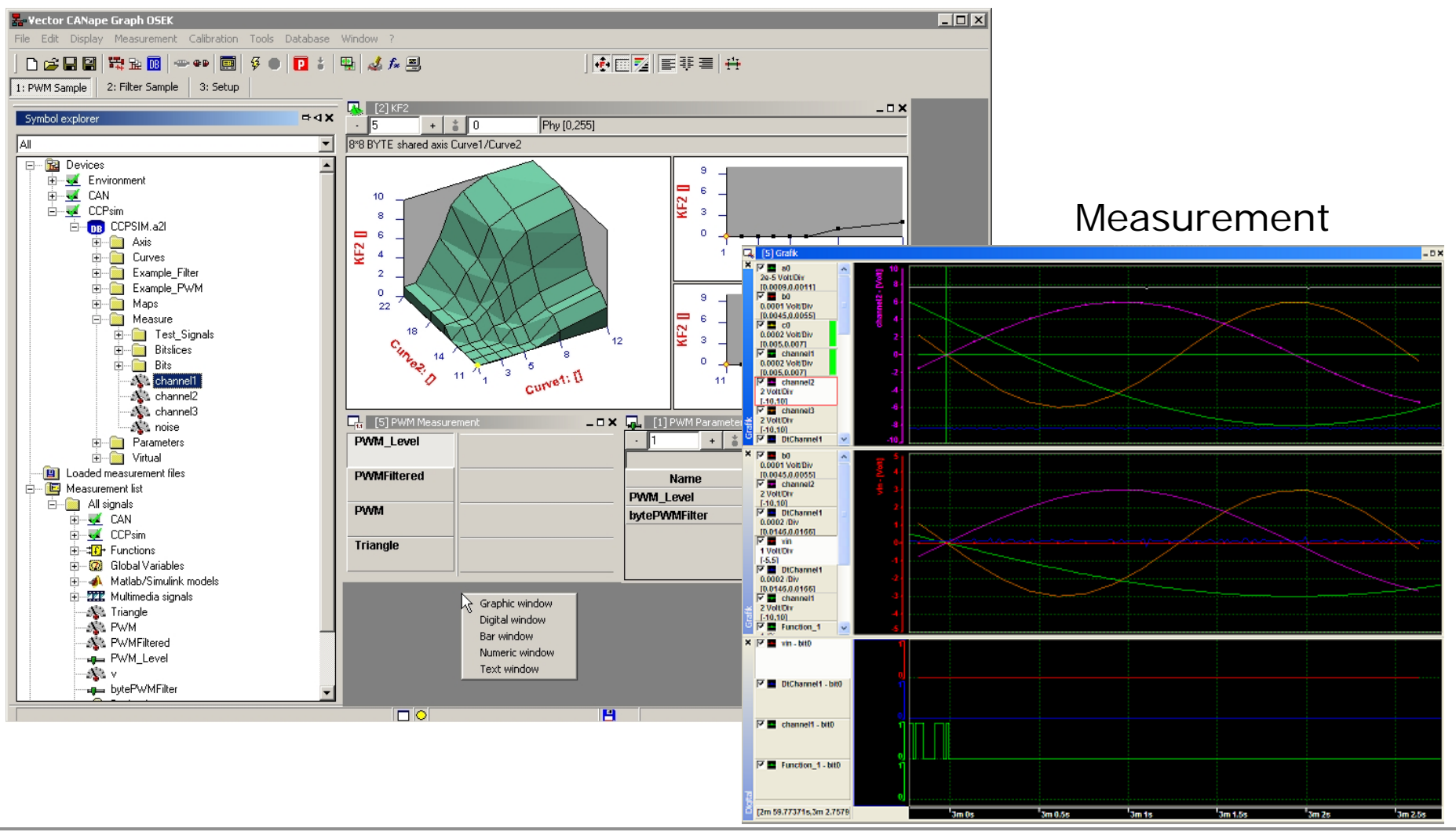

© 2013 . Vector Informatik GmbH. All rights reserved. Any distribution or copying is subject to prior written approval by Vector.

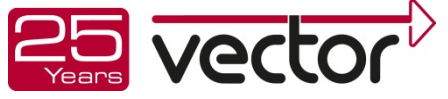

YTHETY

# <span id="page-53-0"></span>Special Applications

Solutions for ...

Vector offers you complete solutions – comprising of products, services, and training - for the methods and standards used in each application area.

### Solutions for:

- AUTOSAR
- FlexRay
- CAN
- LIN
- MOST
- IP

…

- Aerospace
- E-mobility
- Open protocols
- Flashing
- Logging
- Safety

…

Special ECUs

ODX exRay

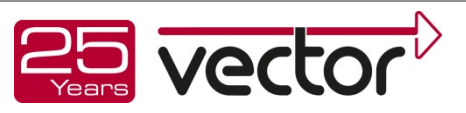

Thank you for your attention.

For detailed information about Vector and our portfolio please go to[: www.vector.com](http://www.vector.com/)

田開田

E FET

haabk Eil

thomas.drexler@vector.com Vector Informatik GmbH Ingersheimer Str. 24 70499 Stuttgart

© 2013 . Vector Informatik GmbH. All rights reserved. Any distribution or copying is subject to prior written approval by Vector.

**SERRETH H** 

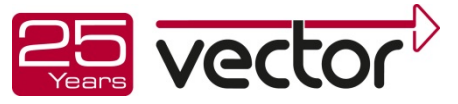

<u>Langm</u>

AT HITHAR HONDA

THE LEASENHOLD

taran seba